## 『電子契約』事業者説明会

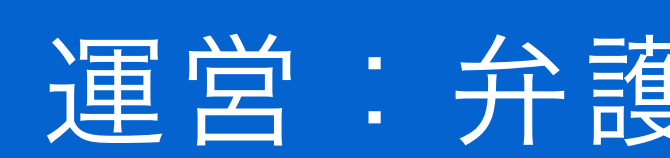

### 運営:弁護士ドットコム(株)

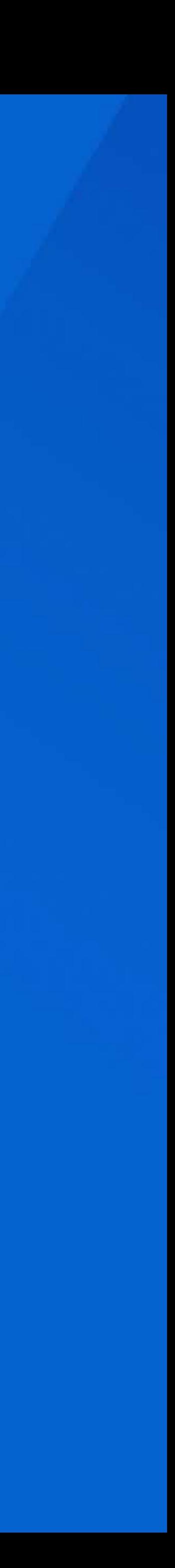

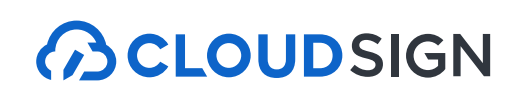

# ■ 次 ┃1. 電子契約サービス「クラウドサイン」とは 2. 電子契約の概要とメリット 3. クラウドサインでの契約締結方法 4. よくある質問

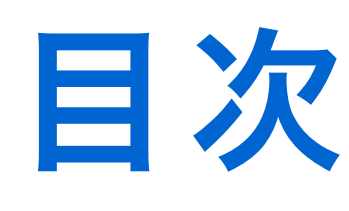

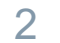

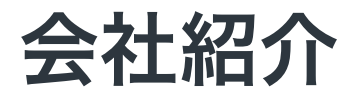

## 弁護士ドットコム

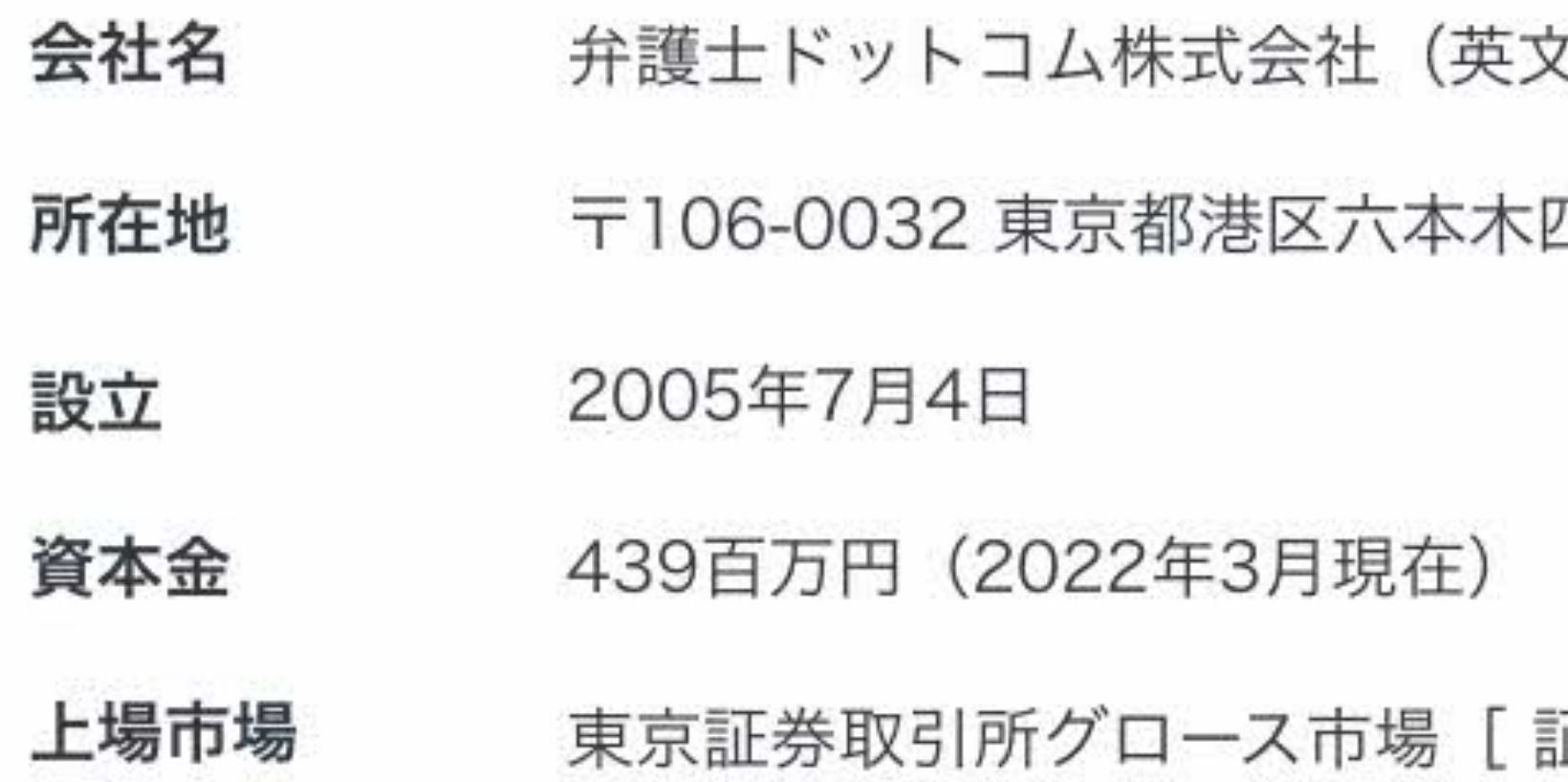

弁護士ドットコムとは

3

日本最大級の法律相談ポータルサイトです。 弁護士への無料相談、地域や分野などから弁護士や法律事務所の検索サービスを始め、 法律トラブルの解決をサポートするコンテンツを多数ご用意しています。

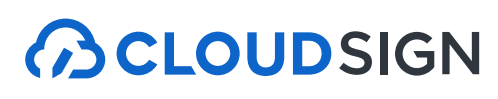

と表記: bengo4.com,Inc.)

四丁目1番4号 黒崎ビル6階

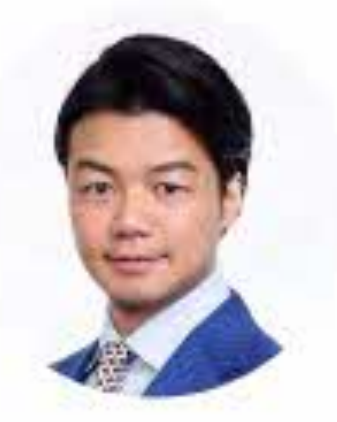

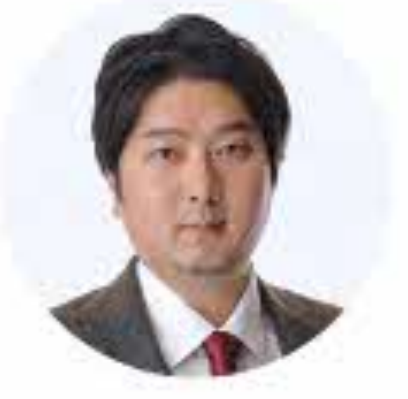

創業者 取締役 代表取締役社長 クラウドサイン事業責任者 弁護士 弁護士 元榮 太一郎 橘 大地

証券コード:6027 ]2014年12月11日上場

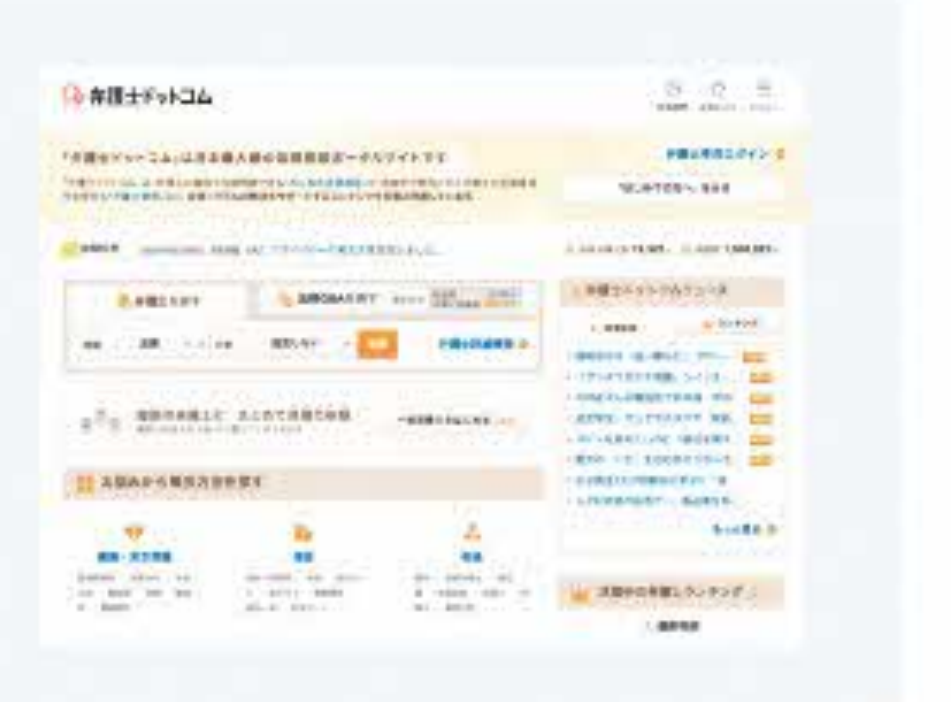

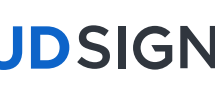

# 紙とハンコの課題を解決する 電子契約サービス

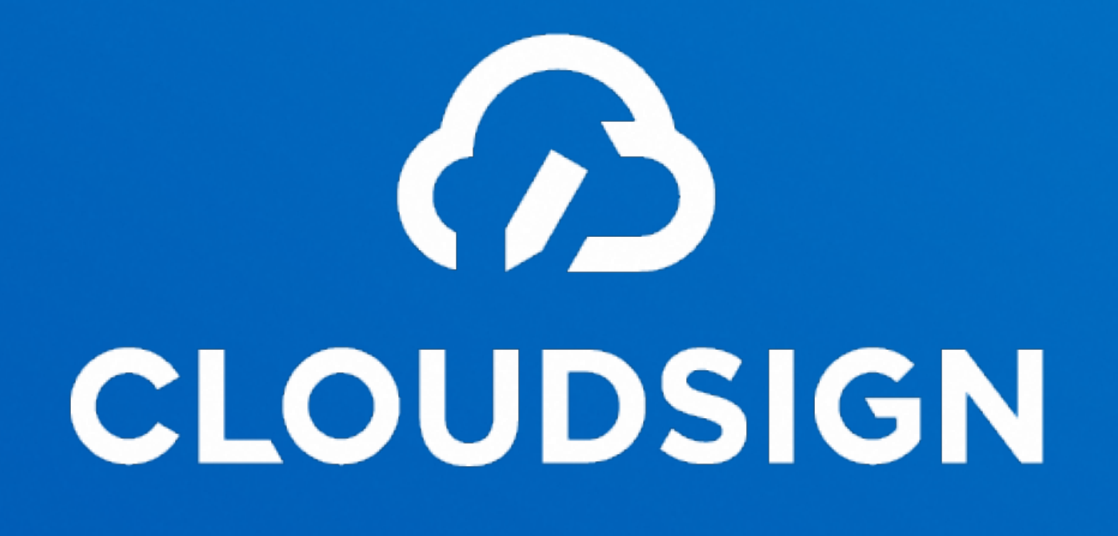

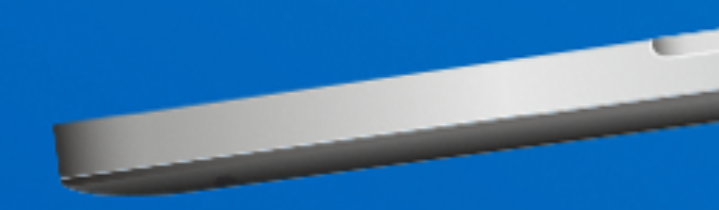

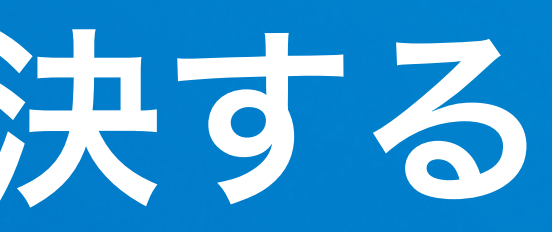

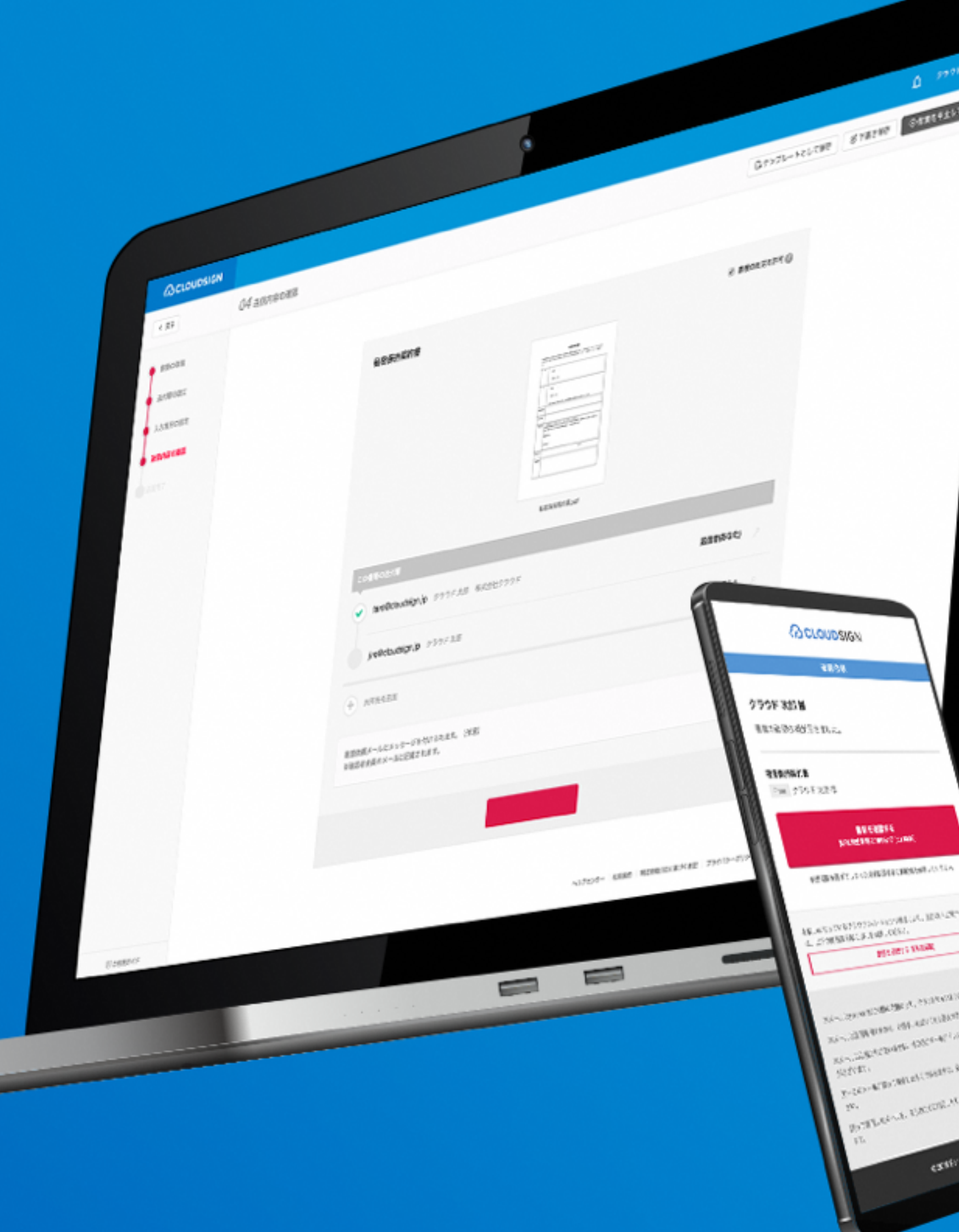

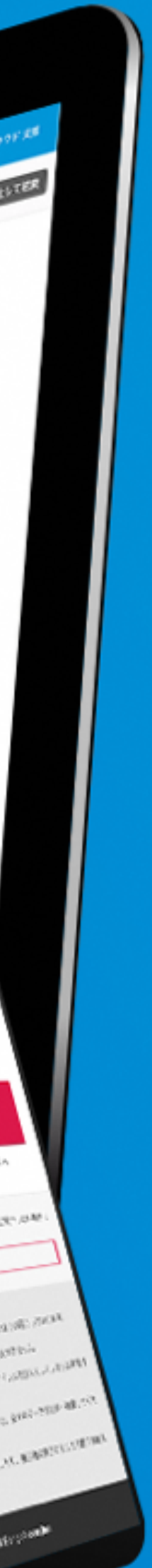

**ACLOUDSIGN** 

## 国内電子契約市場を牽引

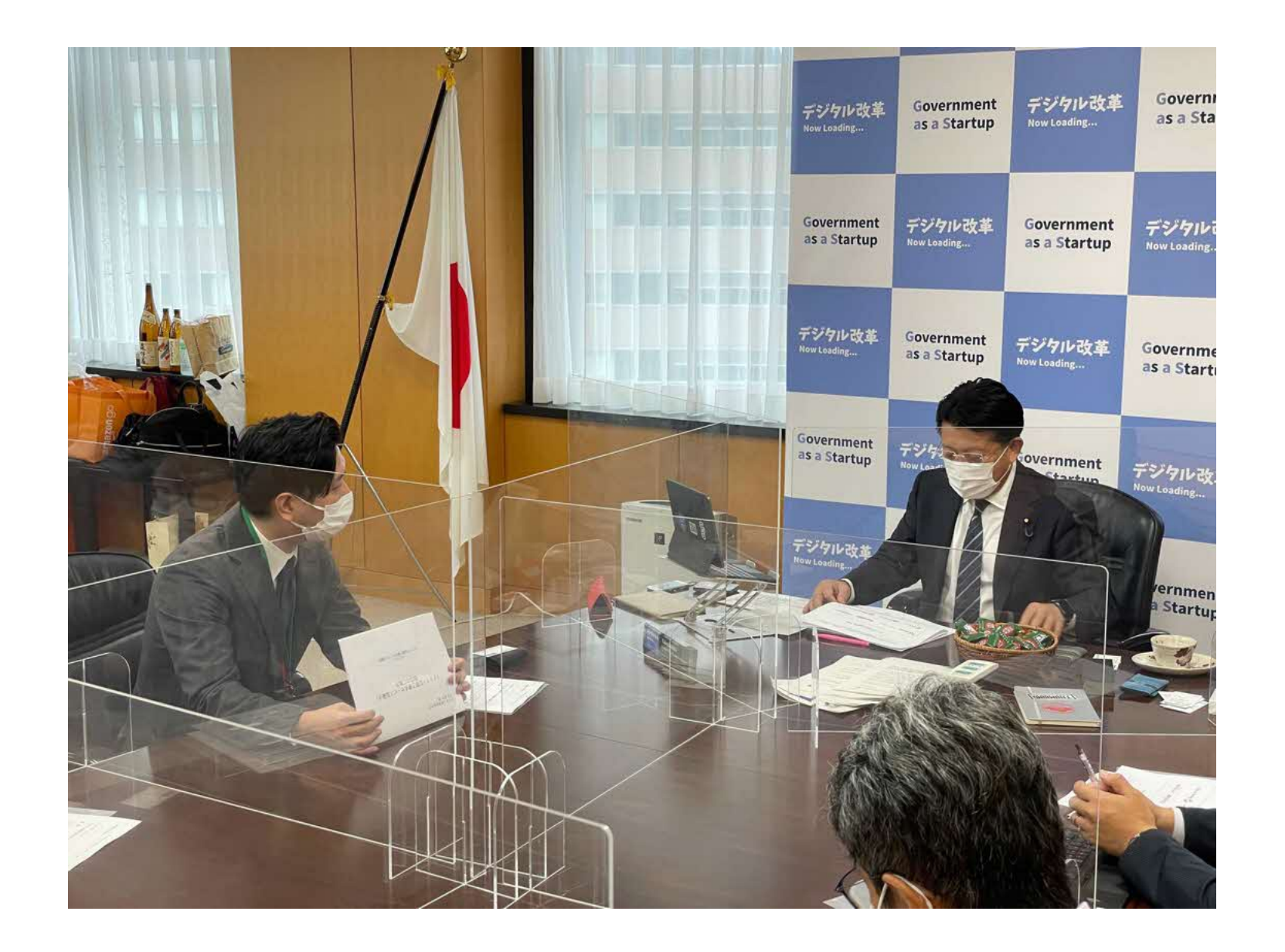

政府へのIT化戦略のご提言 ファイン ウラウド型電子署名サービス協議会の設立

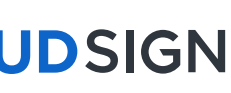

#### 日本の電子契約市場におけるクラウドサイン

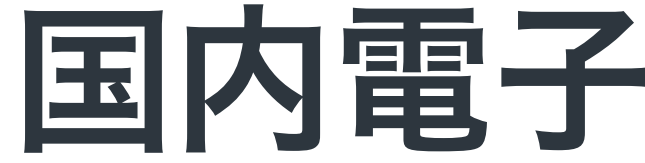

5

### 日本の電子契約市場の立ち上がりを支え、政府へのIT化戦略のご提言を始めとし、 電子契約の普及とともに、事業を成長させてきました。

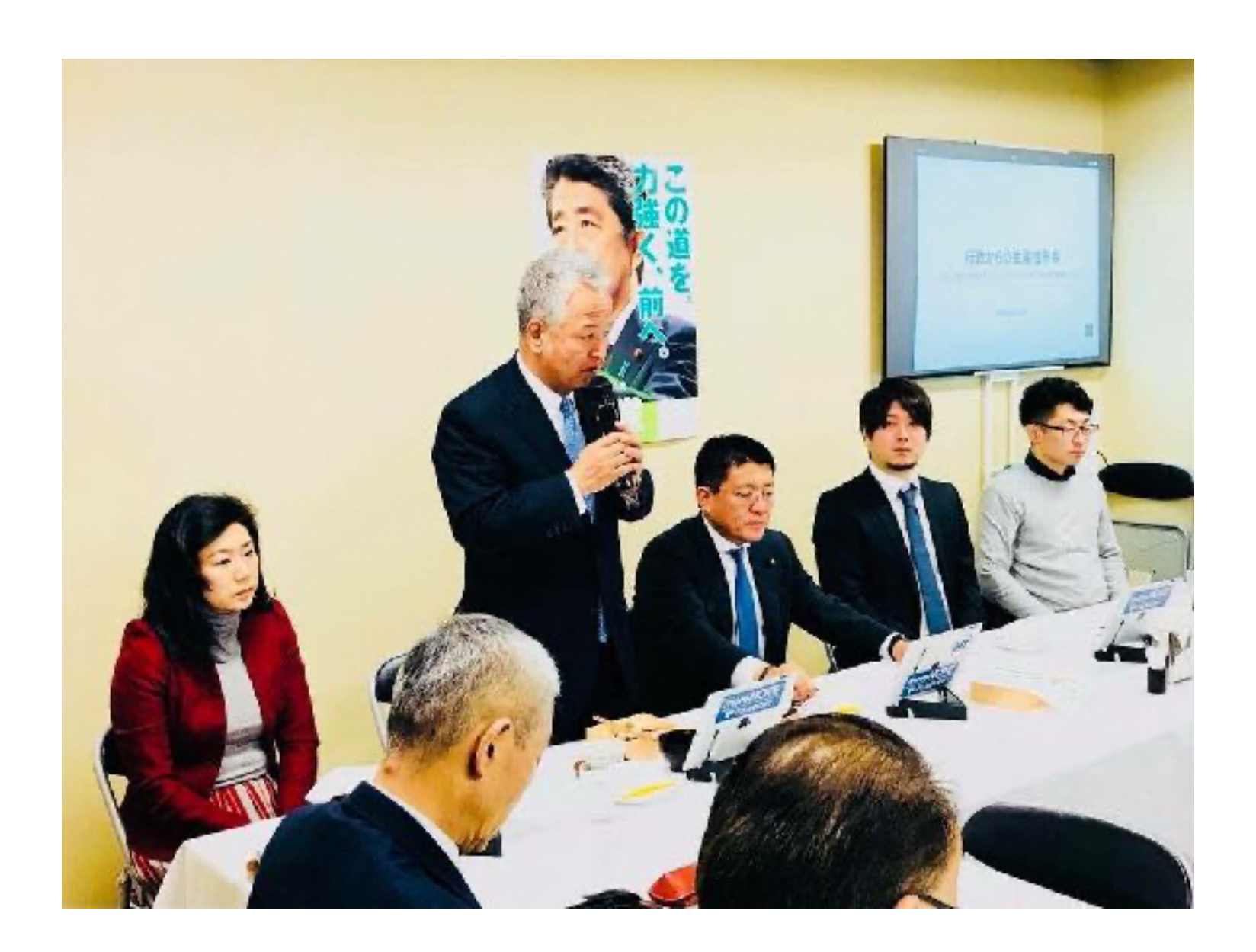

**BCLOUDSIGN** 

## 電子契約サービス「クラウドサイン」とは

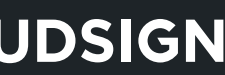

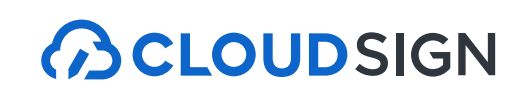

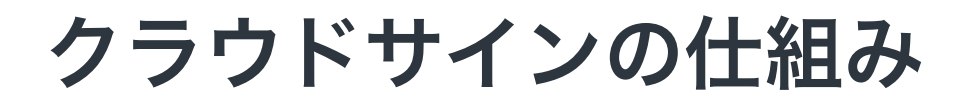

7

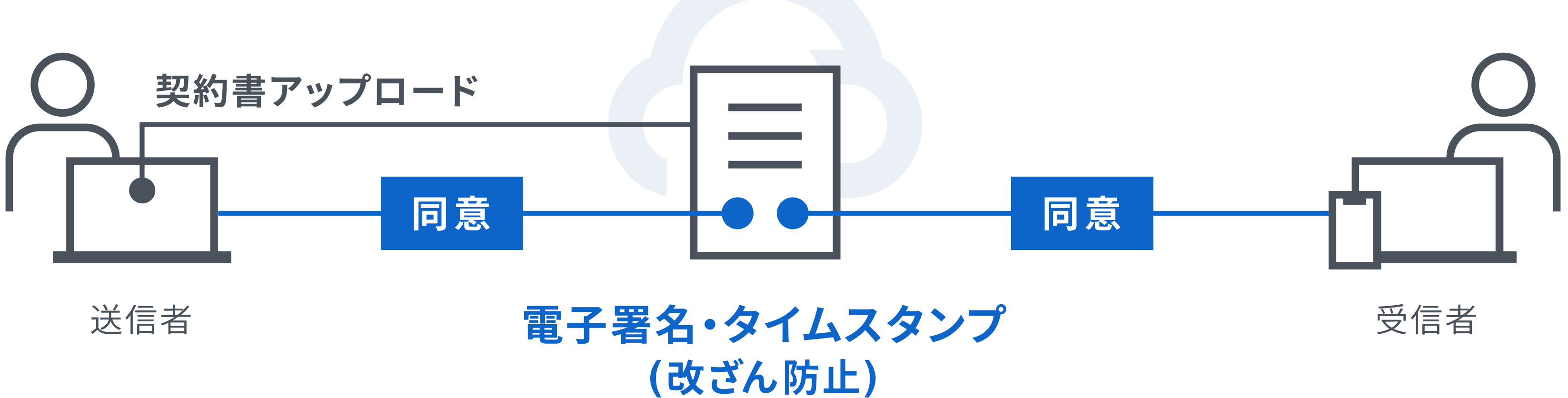

## インターネット上で 契約締結から契約書管理まで可能なサービス

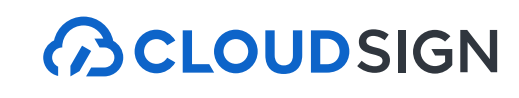

#### クラウドサインはシェアNo.1の電子契約サービス

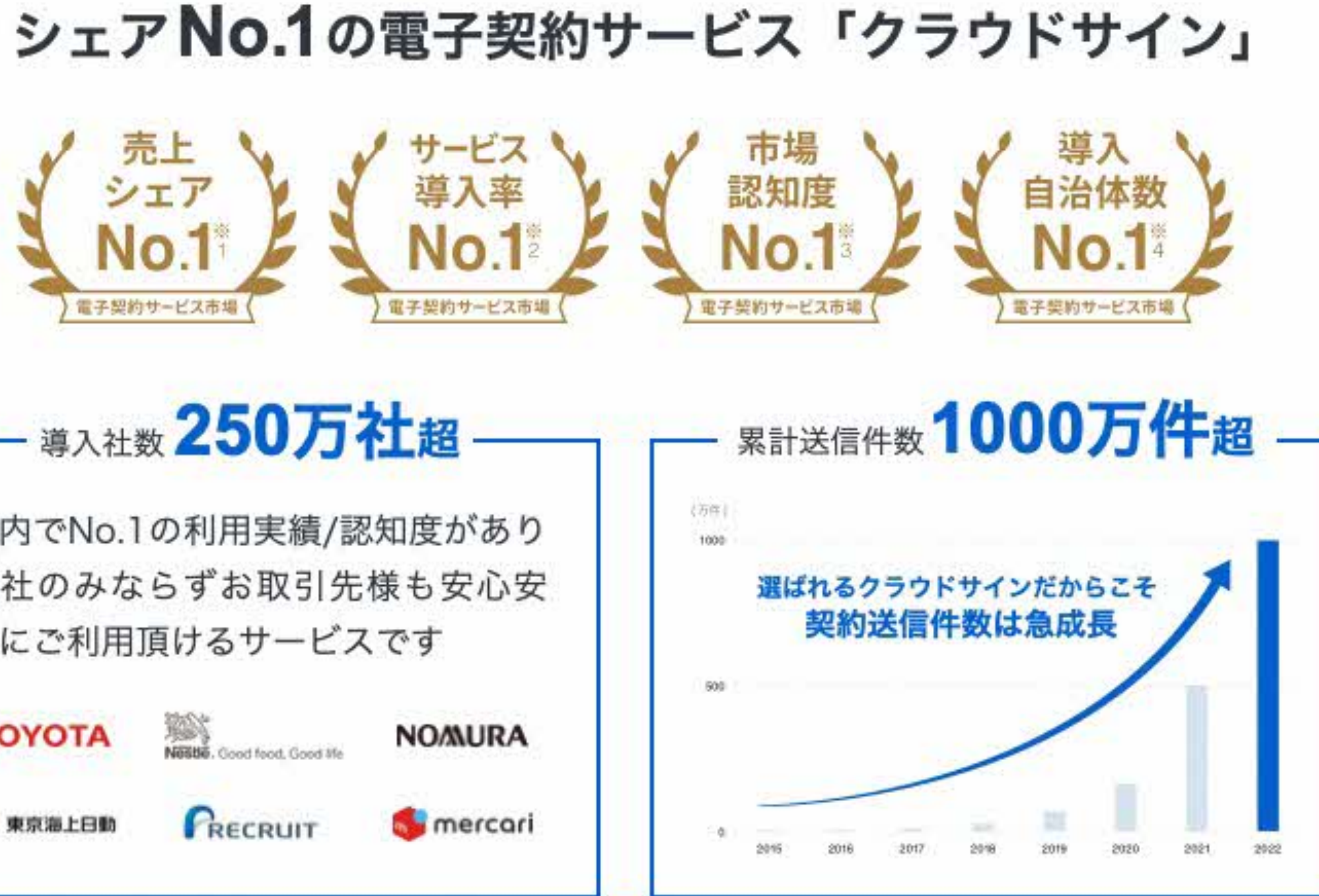

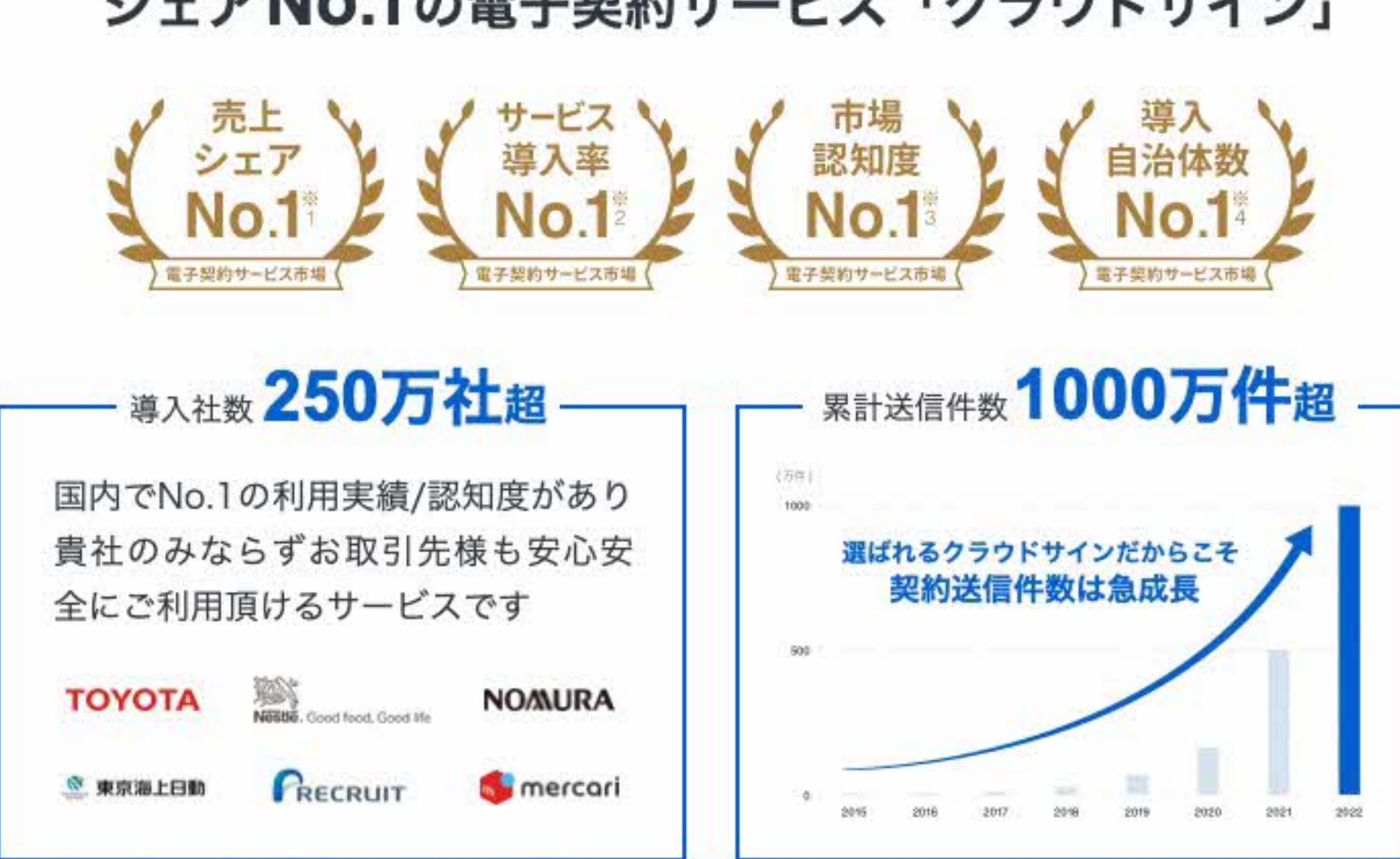

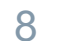

※1:株式会社富士キメラ総研「ソフトウェアビジネス新市場2022年版」(電子契約ツール、2021年度実績) ※2:株式会社マクロミル(委託調査)、電子契約サービスを利用している20~59歳の男女1,035名を対象にインターネット調査を実施(調査期間:2022年12月20日~12月21日) ※3:電子契約総合研究所調べ。調査方法は外部調査機関によるアンケート調査(2022年6月時点) ※4:国内主要電子契約サービス提供5社がHP等で公表する導入自治体数を自社で比較。2023年1月31日時点調べ。

#### **BCLOUDSIGN**

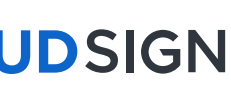

#### クラウドサイン導入企業(一部抜粋)

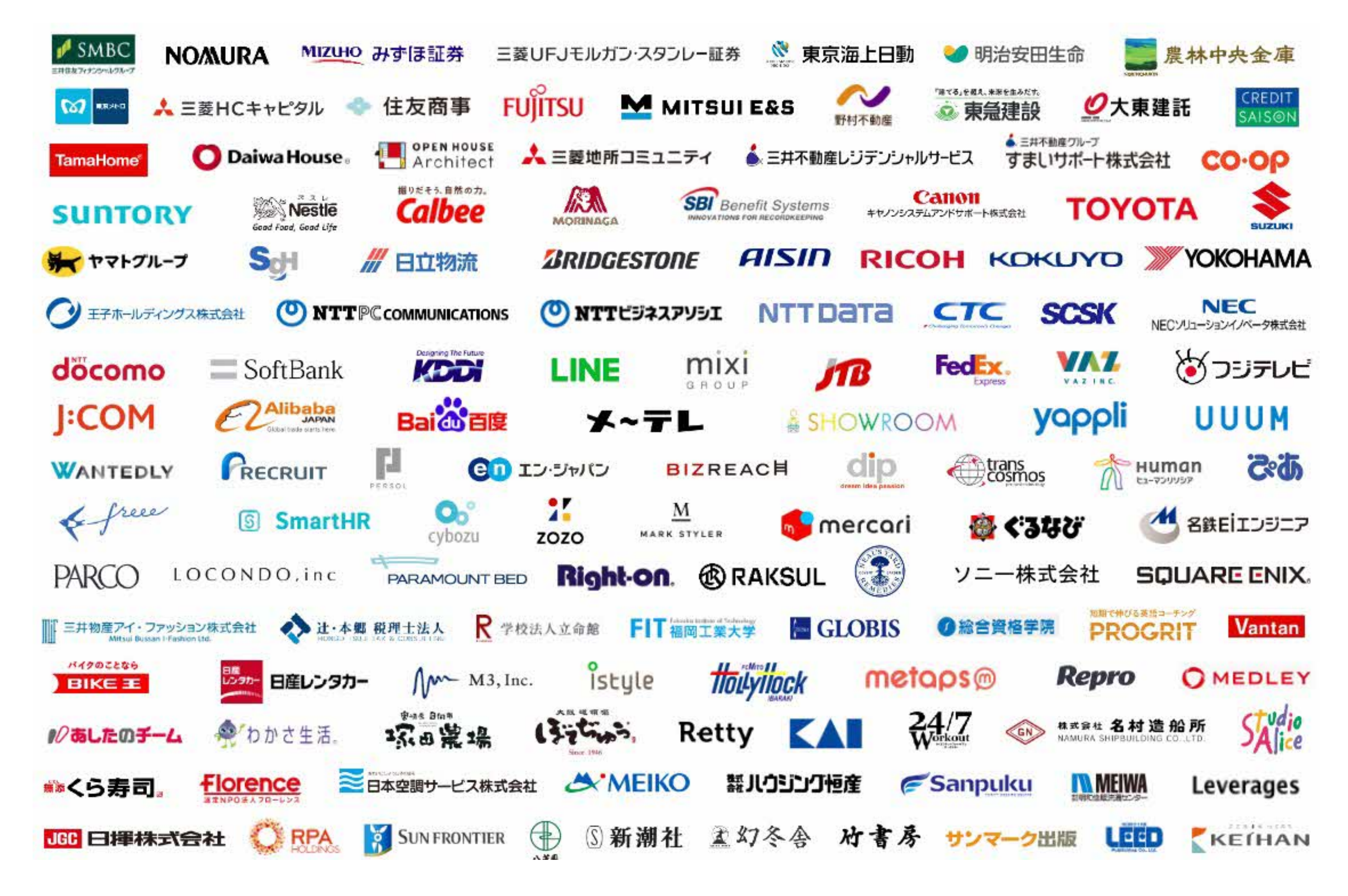

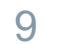

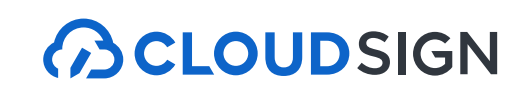

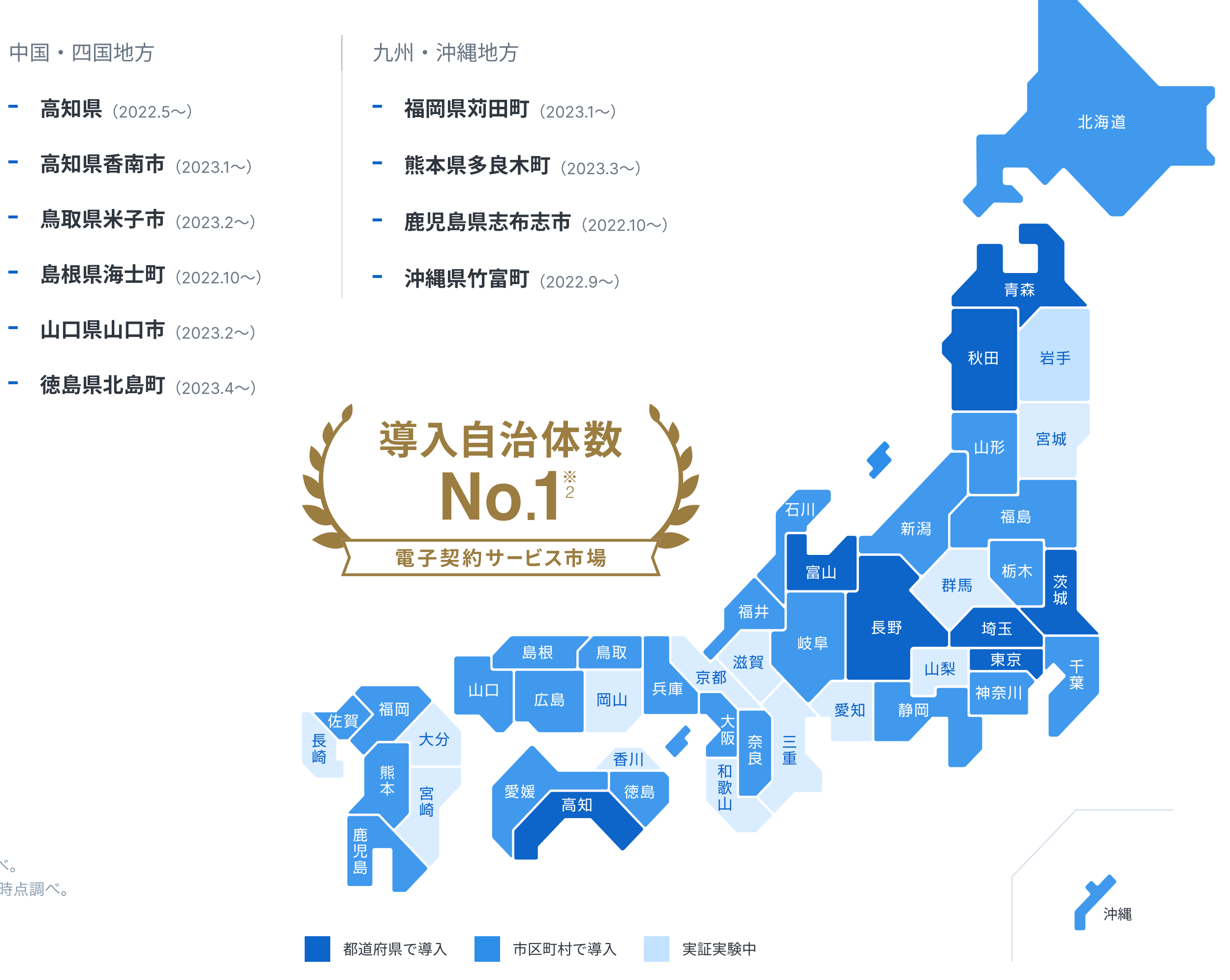

#### クラウドサイン導入企業(一部抜粋)

10

### クラウドサインは自治体シェアも**No.1※<sup>1</sup>** 100自治体以上に導入

#### ┃ クラウドサイン導入自治体 (一部抜粋)

#### 関東地方

- 東京都 (2022.4~)
- 埼玉県 (2022.4~) 全庁試験導入
- **茨城県** (2021.5~) 国内初の都道府県における 電子契約導入例
- 東京都港区 (2023.4~)
- **東京都新宿区** (2023.4~)
- 東京都目黒区 (2023.4~)
- 東京都荒川区 (2023.4~)
- **東京都練馬区** (2023.4~)
- 茨城県つくば市 (2022.4~)
- 茨城県水戸市 (2022.12~)
- 千葉県浦安市 (2022.4~)
- 埼玉県坂戸市 (2022.9~)

#### 北海道·東北地方

- 青森県 (2022.11~)
- 秋田県 (2022.10~)
- 北海道ニセコ町 (2023.1~)
- 山形県米沢市 (2023.3~)

#### 中部·北陸地方

- 富山県 (2022.10~)
- 長野県 (2022.8~)
- 静岡県浜松市 (2022.11~)
- 長野県高森町 (2022.3~)

#### 近畿地方

※1:全国の自治体が公開している公募、入札、プロポーザル情報を自社で比較。2023年1月31日時点調べ。

※2:国内主要電子契約サービス提供5社がHP等で公表する導入自治体数を自社で比較。2023年1月31日時点調べ。

- 奈良県生駒市 (2022.1~)
- 大阪府枚方市 (2022.10~)
- 中国·四国地方
- 高知県 (2022.5~)
- 
- 鳥取県米子市 (2023.2~)
- 
- 山口県山口市 (2023.2~)
- 

#### クラウドサインは法的にも安心

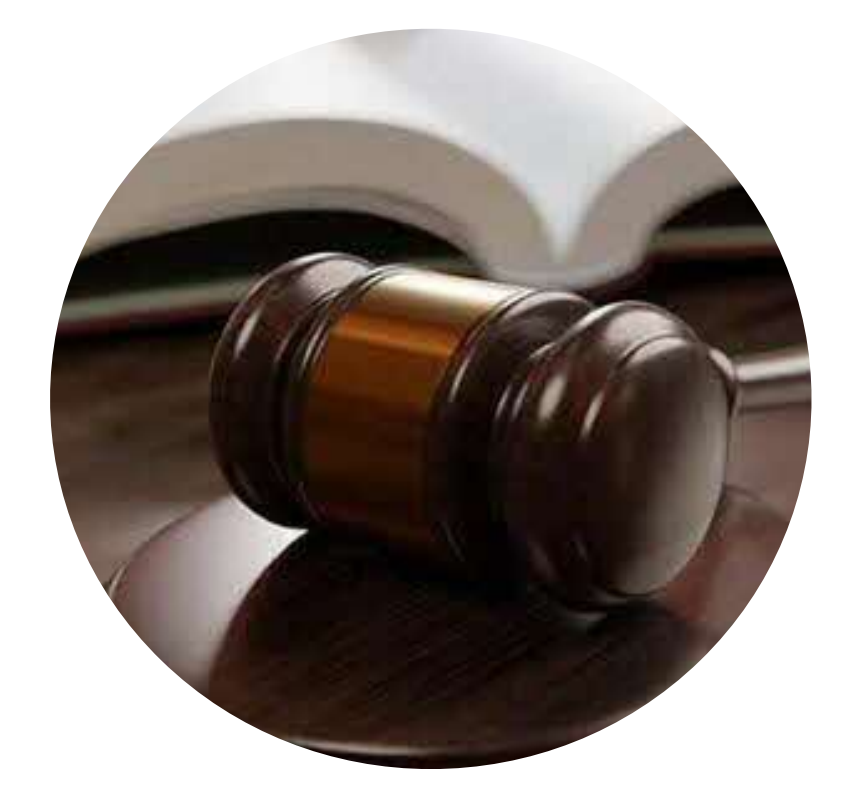

11

#### 電子署名法

クラウドサインは電子署名法2条1項と同法3条 に準拠する仕様を標準仕様としており、契約の 真正性における推定項を得やすいサービスでご ざいます。

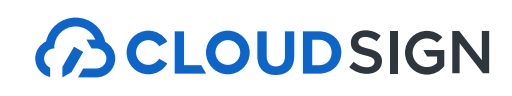

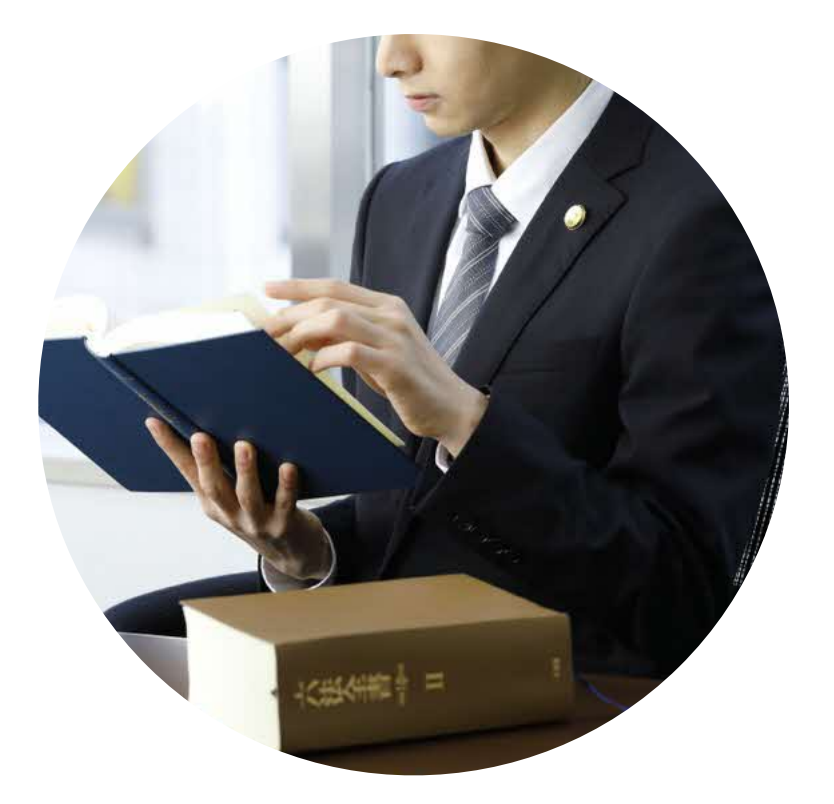

#### 電子帳簿保存法

弁護士監修の機能開発で電子帳簿保存法に準 拠「認定タイムスタンプ」を採用し、法的に 安心してご利用いただけます。現行の法令へ の対応だけでなく、これからの電子契約自体 の普及に向けて、積極的に活動を行っており ます。

#### **ACLOUDSIGN**

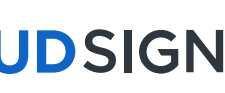

#### クラウドサインは法的にも安心

12

### 2021年2月5日 総務省・法務省・経済産業省・財務省よりクラウドサインが日本初、 電子署名法第2条第1項に定める「電子署名」に該当すると回答。

利用者の指示に基づきサービス提供事業者自身の署名鍵により暗号化等を行う電子契約サービスに関するQ&A

サービス提供事業者が利用者の指示を受けてサービス提供事業者自身の署名鍵により暗号化等を行う電子契約サービスに関して、 電子署名法上の位置付けを明確にするため、Q&Aを作成いたしました。

■ 電子署名法第2条関係Q&A(令和2年7月17日) [PDF:221KB]

■ 電子署名法第3条関係Q&A(令和2年9月4日) [PDF:162KB]

産業競争力強化法第7条第3項の規定に基づく回答について

産業競争力強化法第7条第3項の規定に基づき、次のとおり回答しましたので、お知らせします。

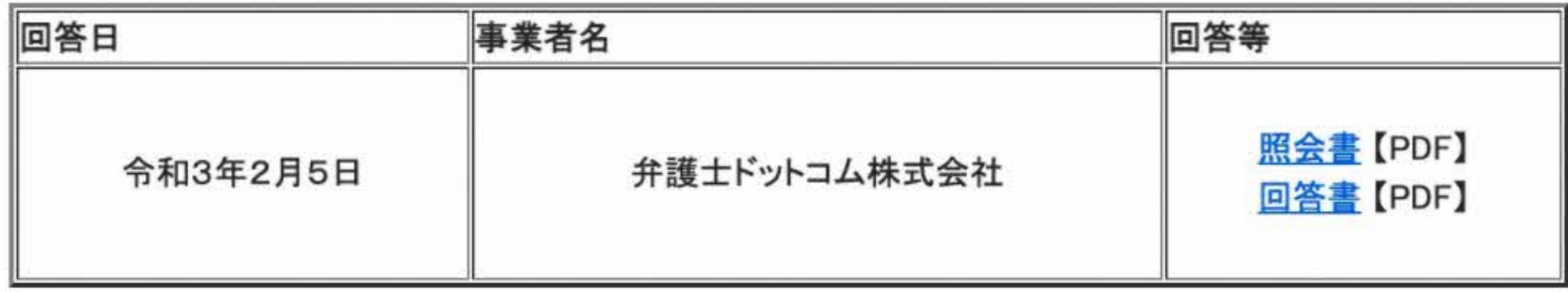

■ 民事局フロントページへ戻る

### 電子契約の概要とメリット

**BCLOUDSIGN** 

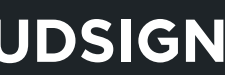

#### 紙での契約締結が引き起こす課題とは

### 紙契約が引き起こす課題

### 製本や郵送の準備に 手間がかかる…

**BCLOUDSIGN** 

14

### 契約締結までに 1週間以上必要

### 業務スピードの低下

### 押印のために出社を しなければならない

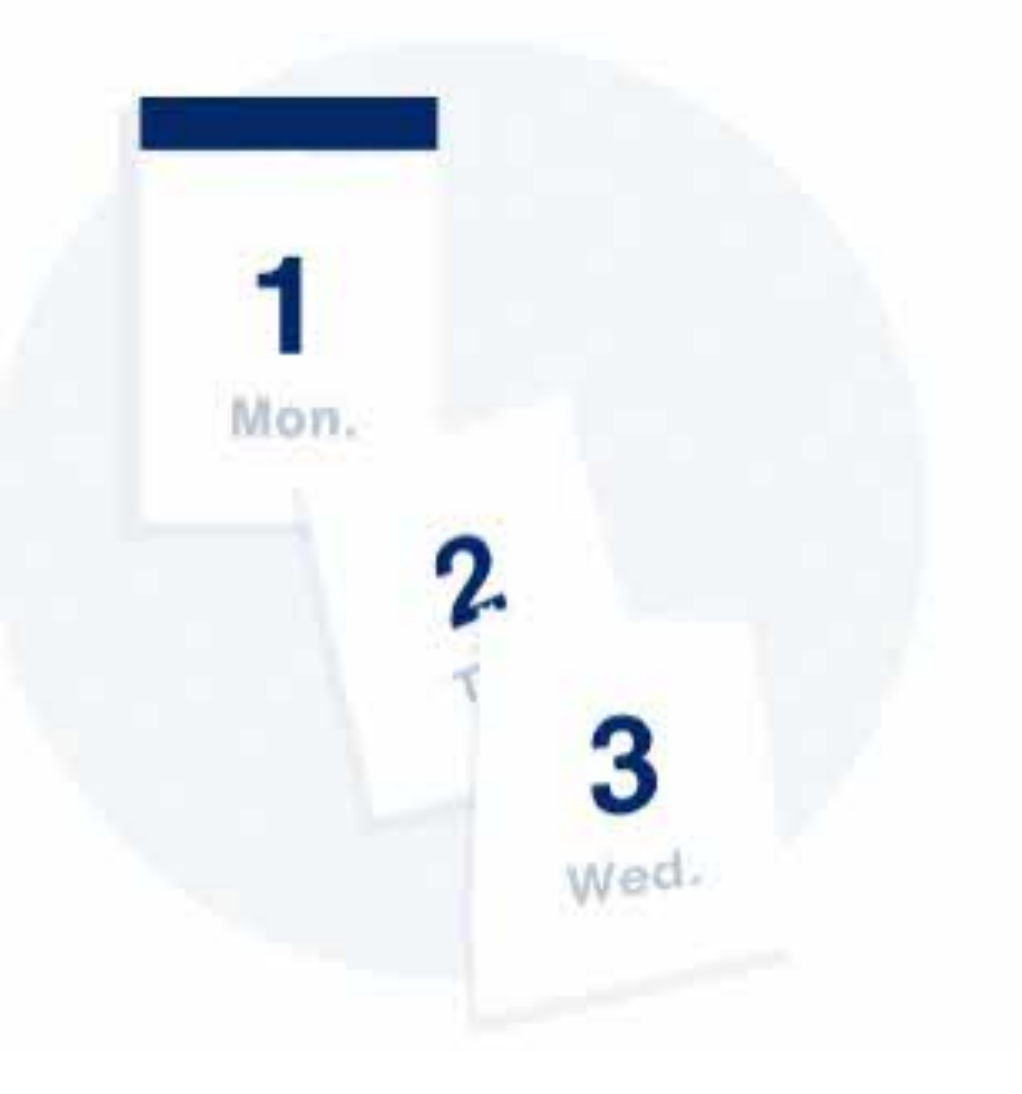

過去に締結した 契約書の確認に 時間がかかる

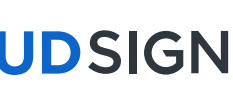

#### 紙での契約締結が引き起こす課題とは

### 紙契約が引き起こす課題

**ACLOUDSIGN** 

15

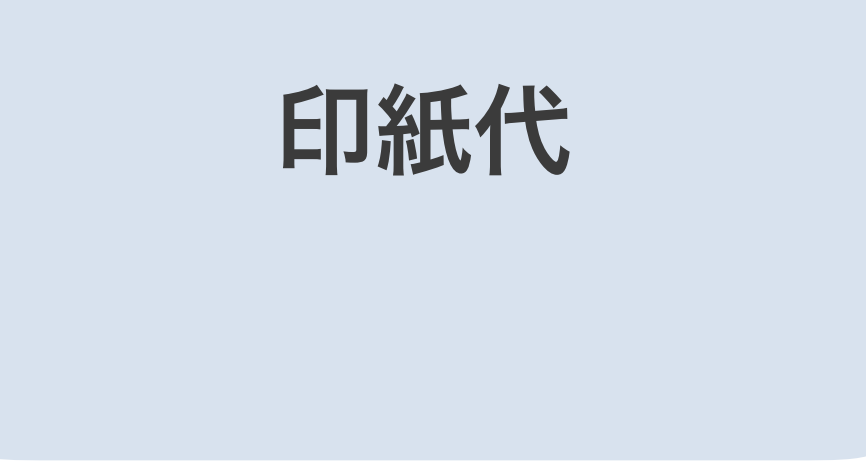

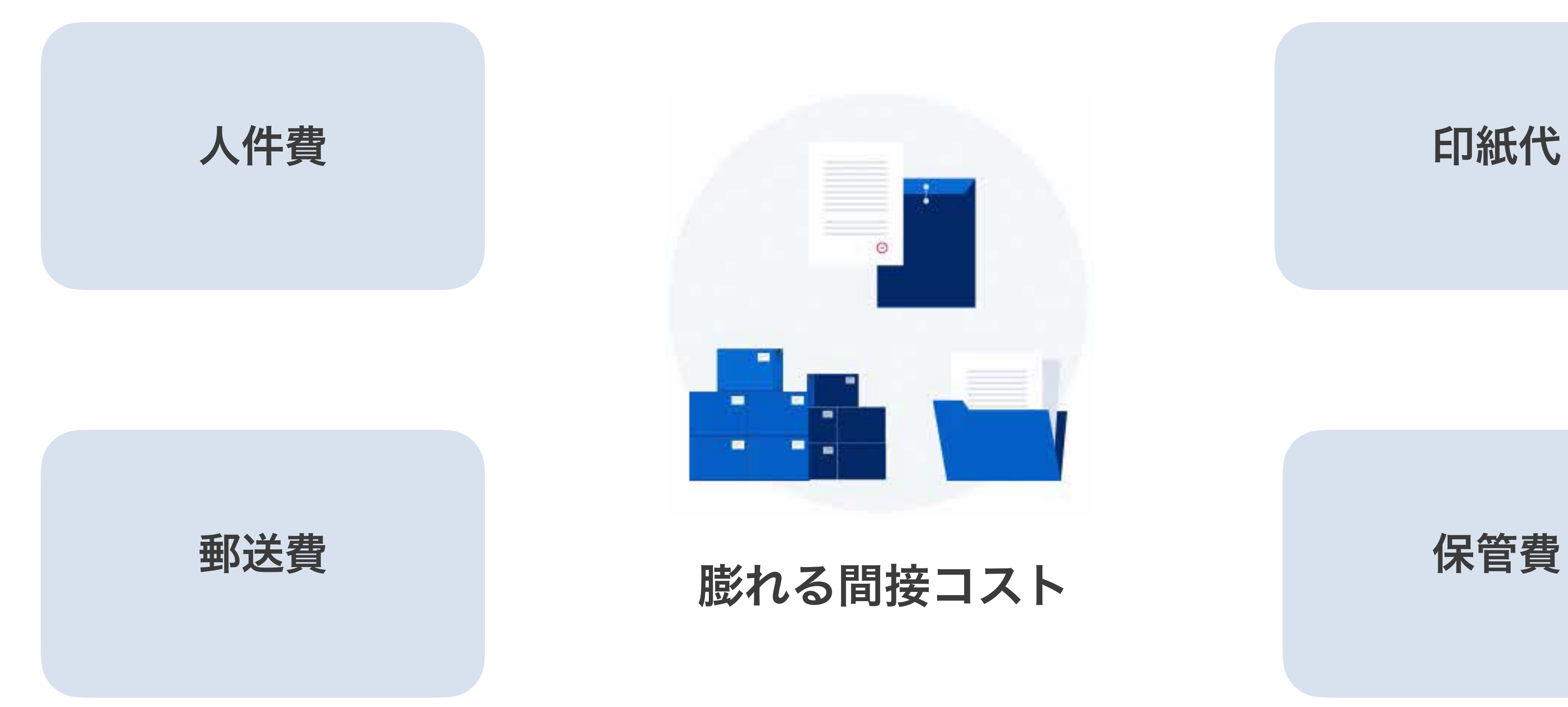

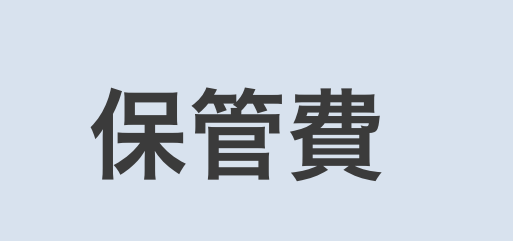

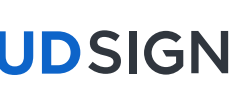

Strictly Confidential © Bengo4.com, inc. 2022

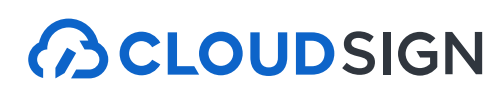

## 契約締結のスピードアップ&業務効率化

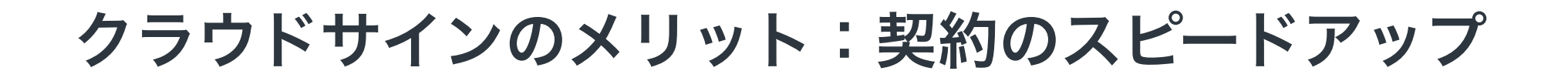

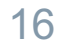

従来の紙と印鑑での契約締結

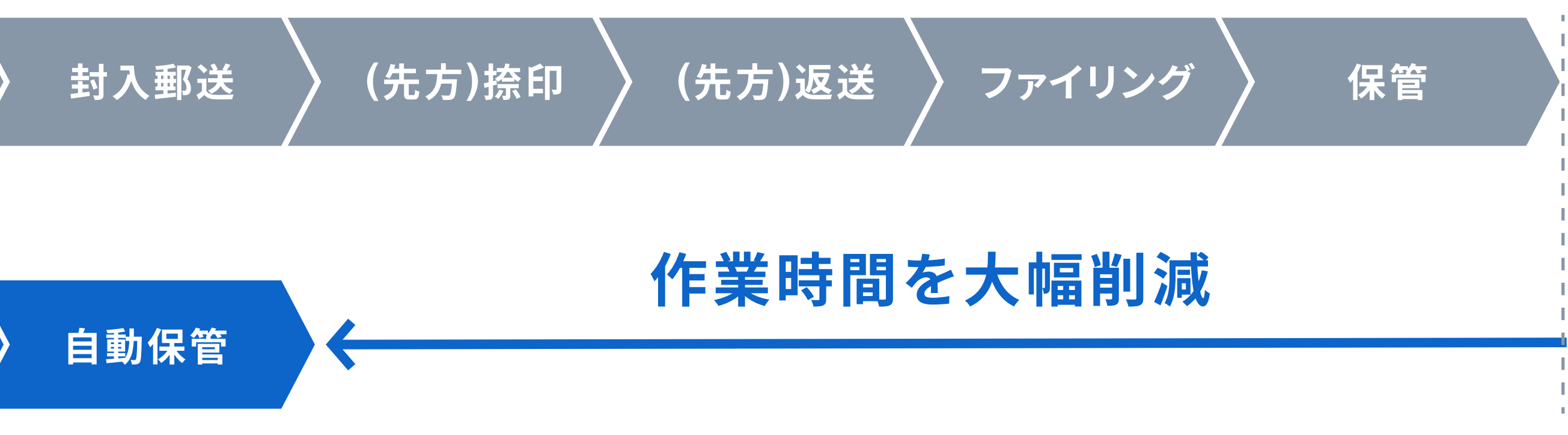

### サイトへの文書のアップロード・メール送信のみで契約が完了 スピード締結を実現します

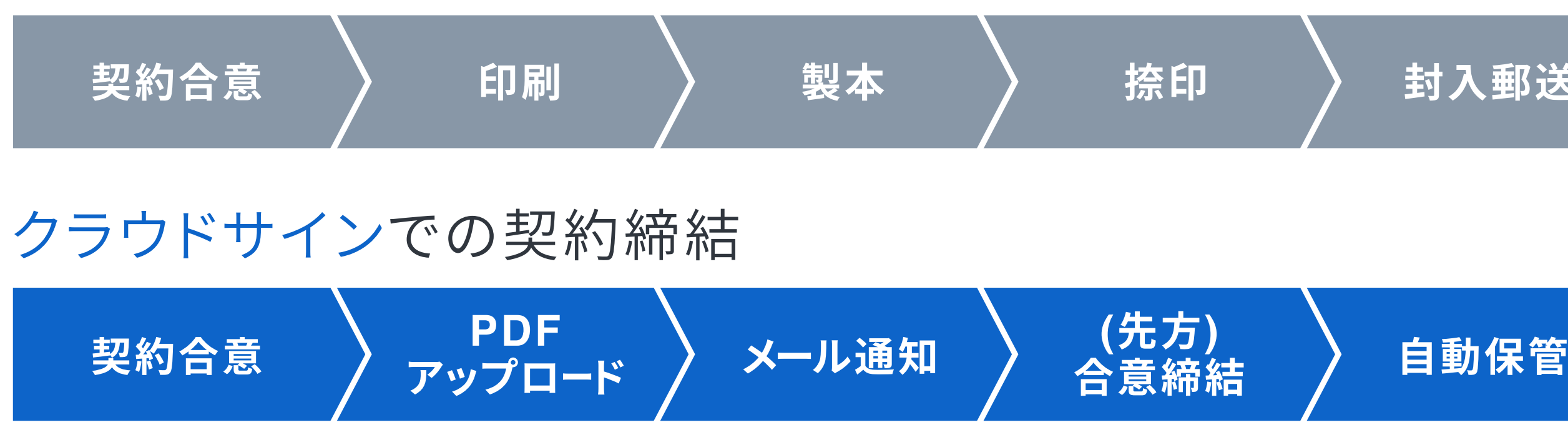

クラウドサインのメリット:コストの削減

17

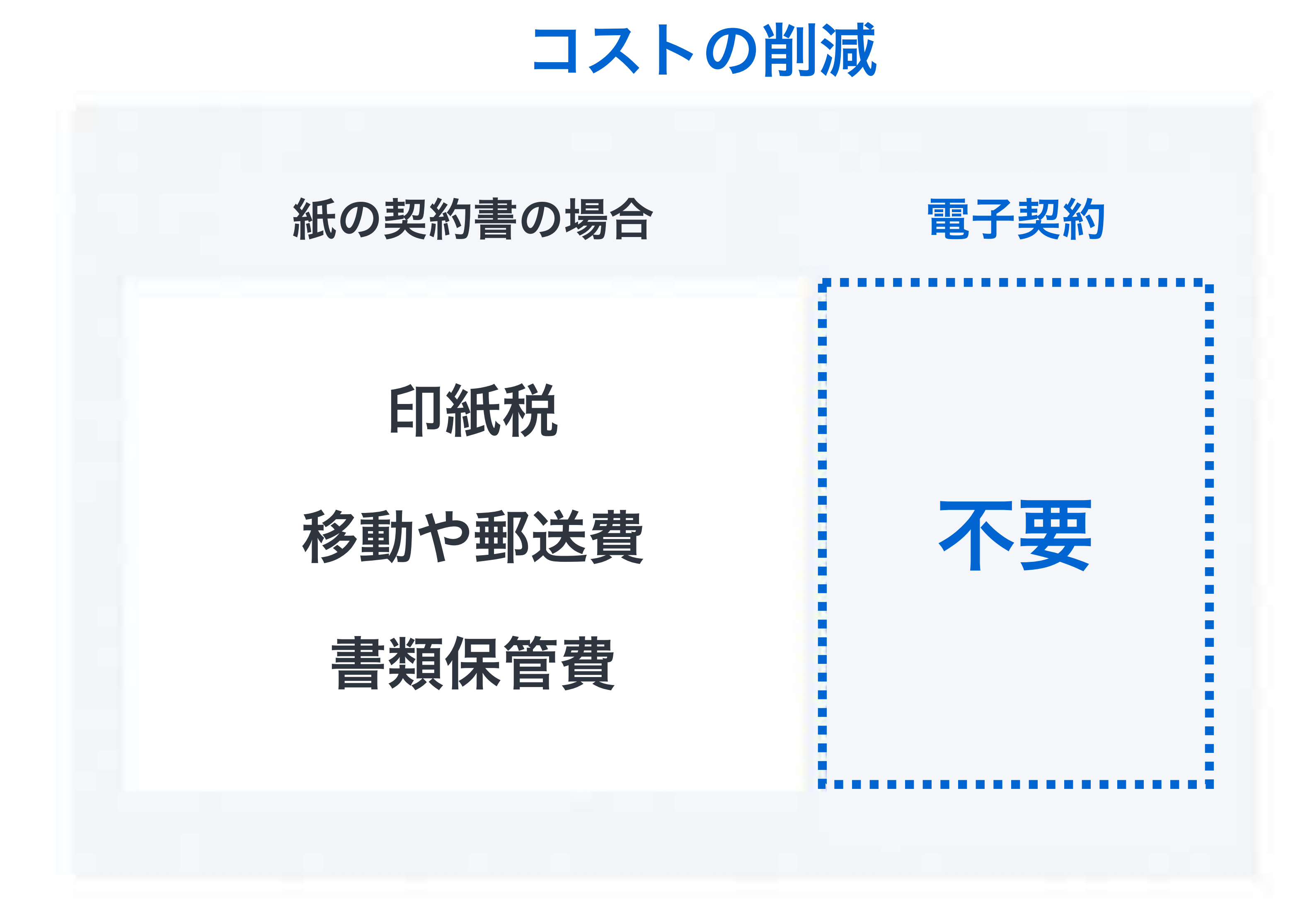

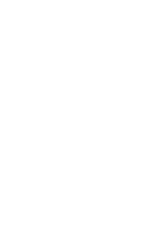

**BCLOUDSIGN** 

### 在宅勤務で契約 - 3 8 出張中・移動中にも契約

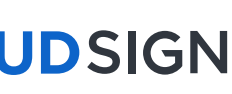

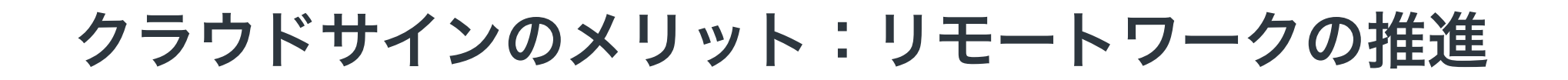

## いつでもどこでも契約締結が可能に

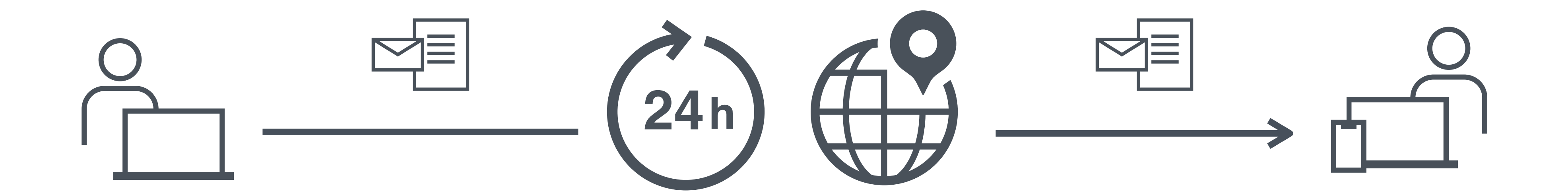

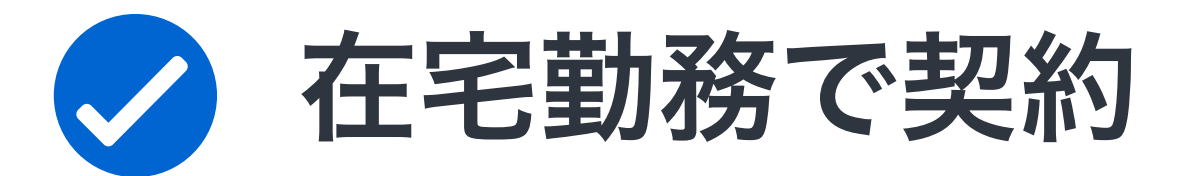

18

**BCLOUDSIGN** 

## クラウドサインでの契約締結方法

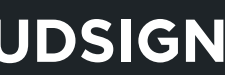

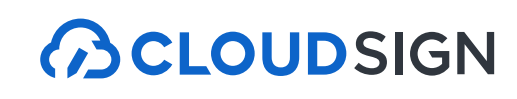

#### 「デモ用\_秘密保持契約書」の確認依頼が届いていま ● ☑

13:19 (9分前) ☆ ◆ :

20

#### 操作方法(受信側) ① メール受信

### 自治体様がクラウドサインで契約書を送信すると 皆さまにはクラウドサインからメールで確認依頼が届きます

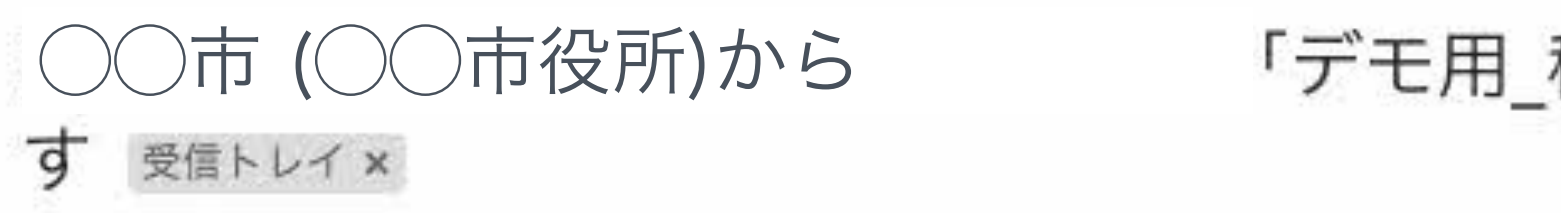

クラウドサイン <support@cloudsign.jp> To 自分 -

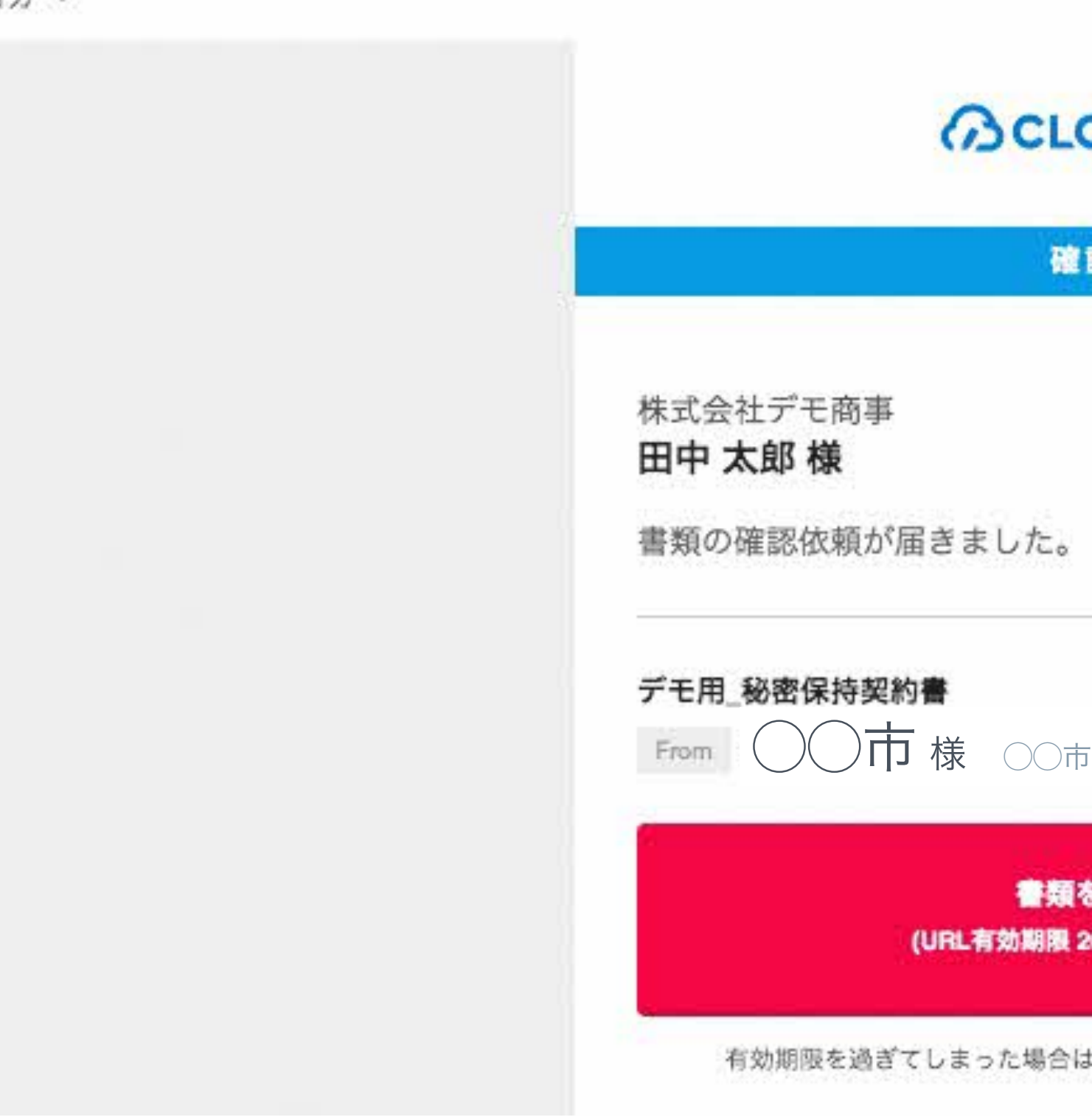

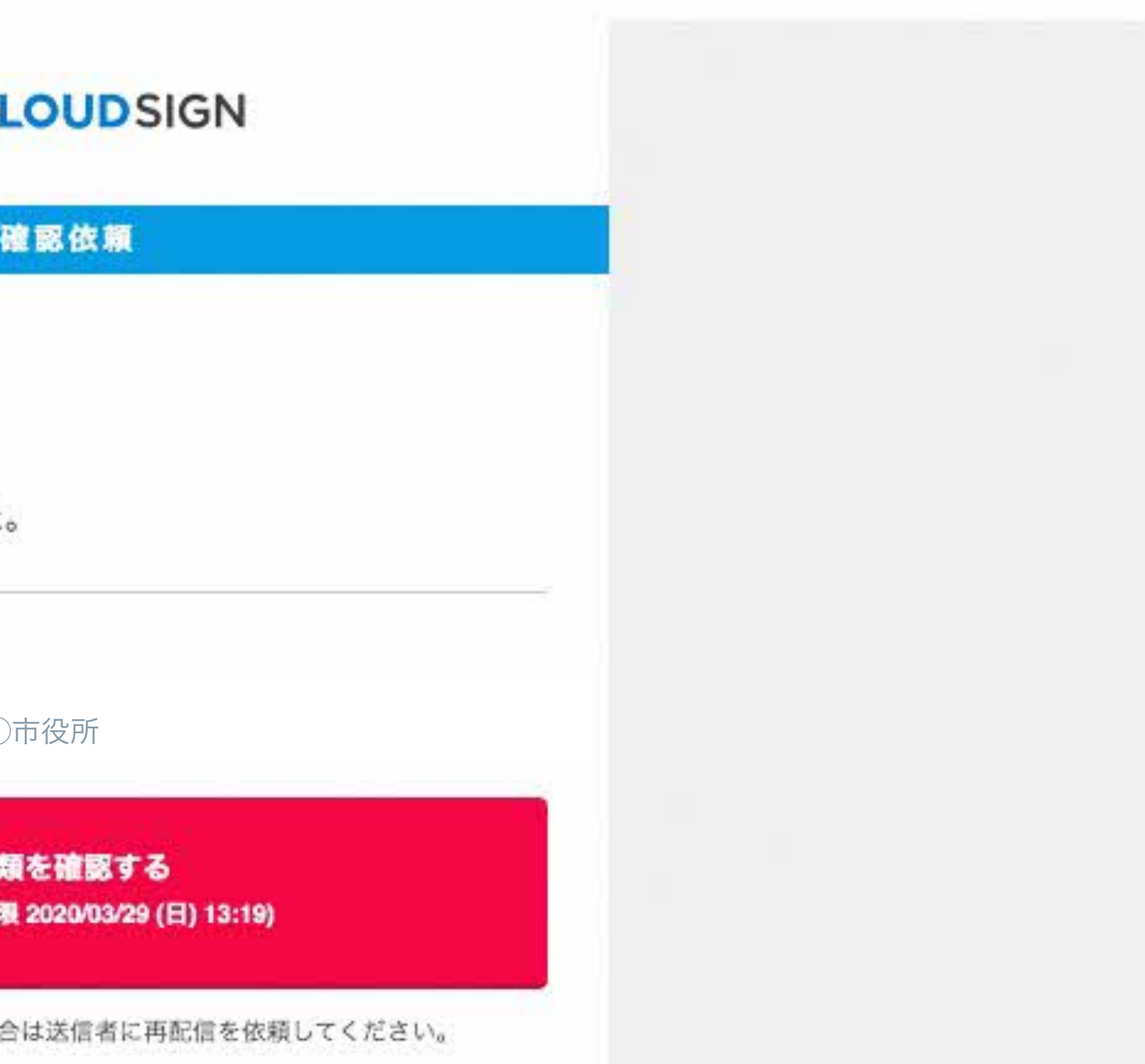

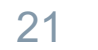

#### 操作方法 (受信側) ② 内容確認・同意

#### ブラウザ上で契約書の内容を確認します。 この時、左側には書類の確認フローが表示されています。

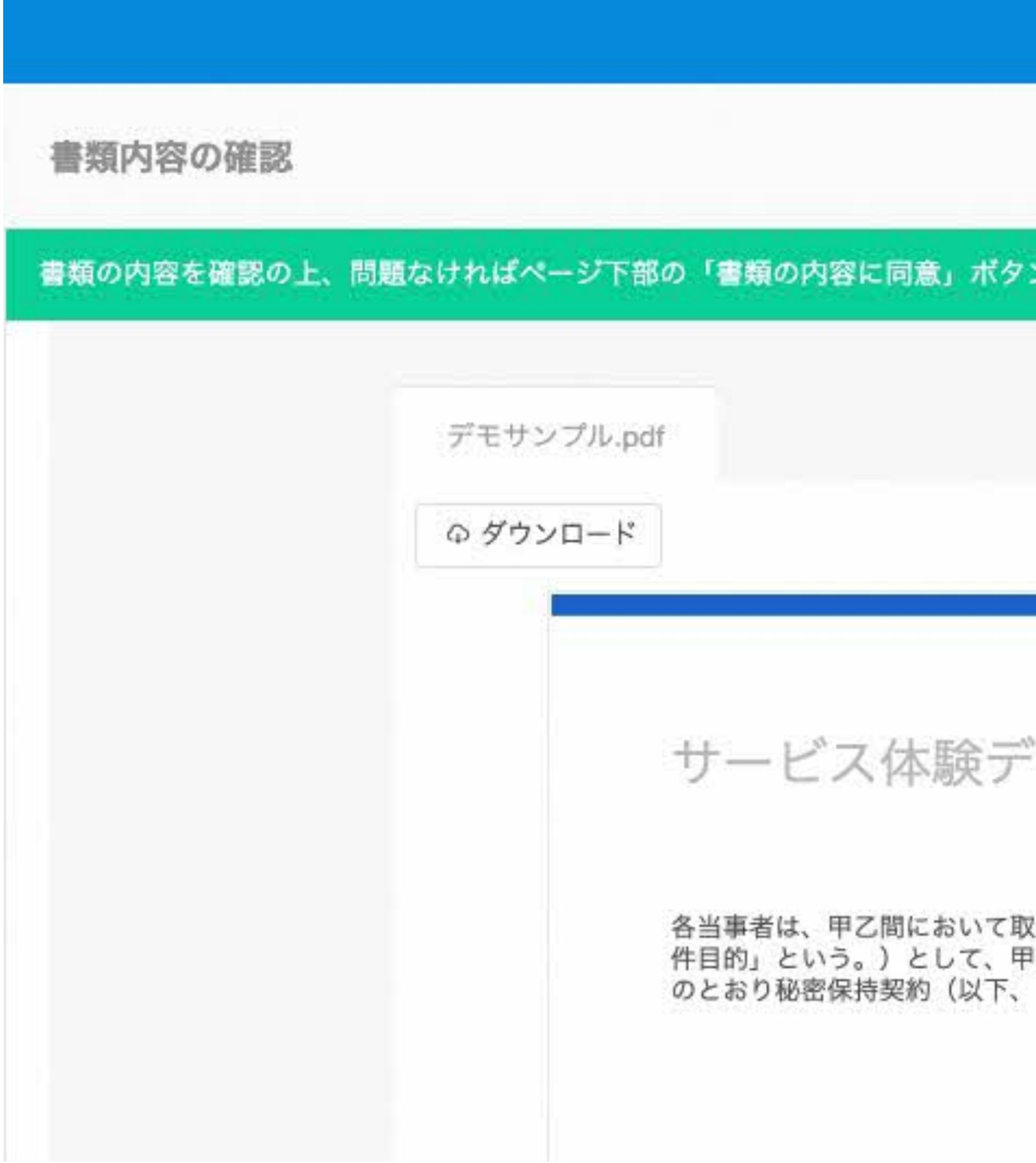

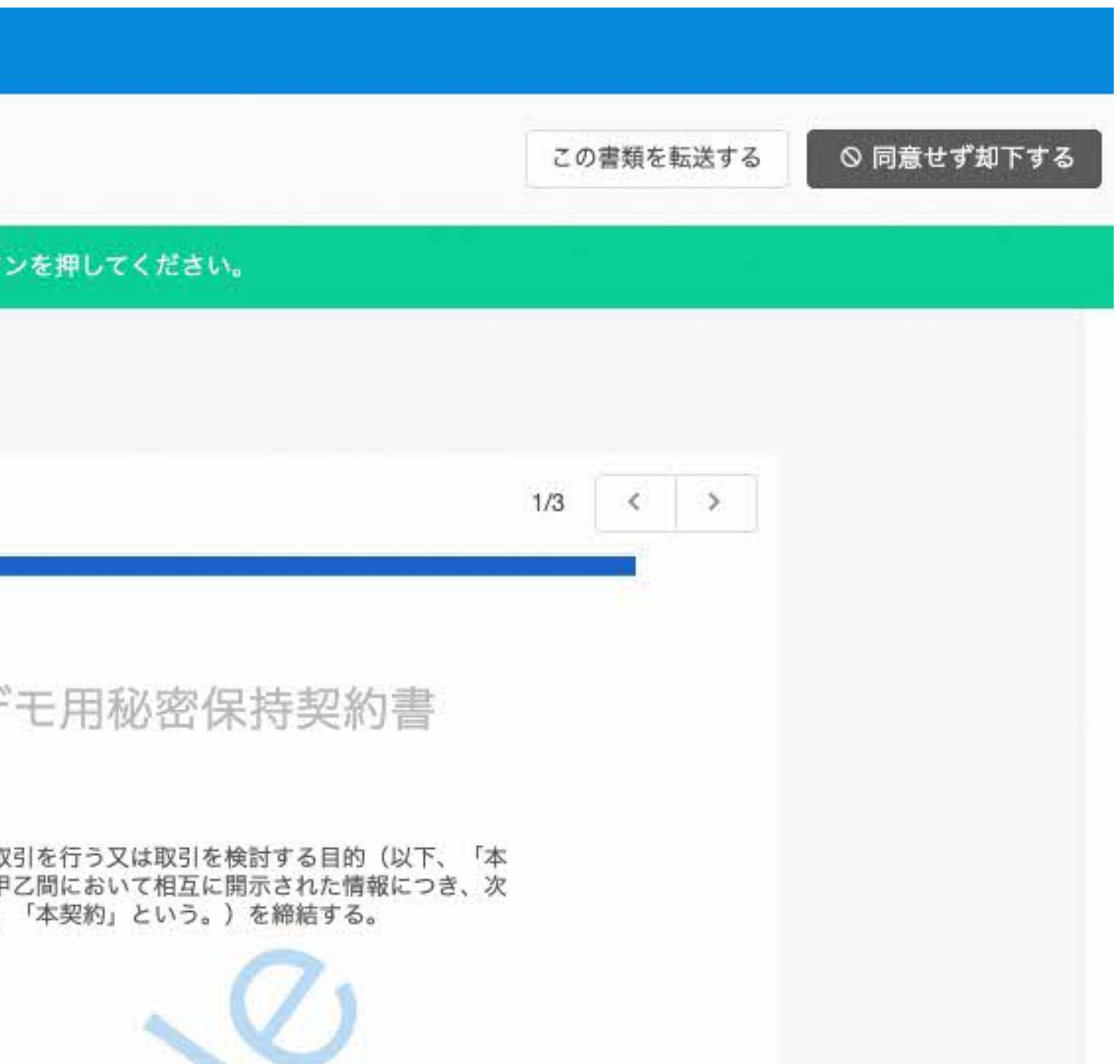

#### 操作方法(受信側)② 内容確認・同意

#### 内容を確認し、問題なければ「同意して確認完了」という赤いボタンを押します。

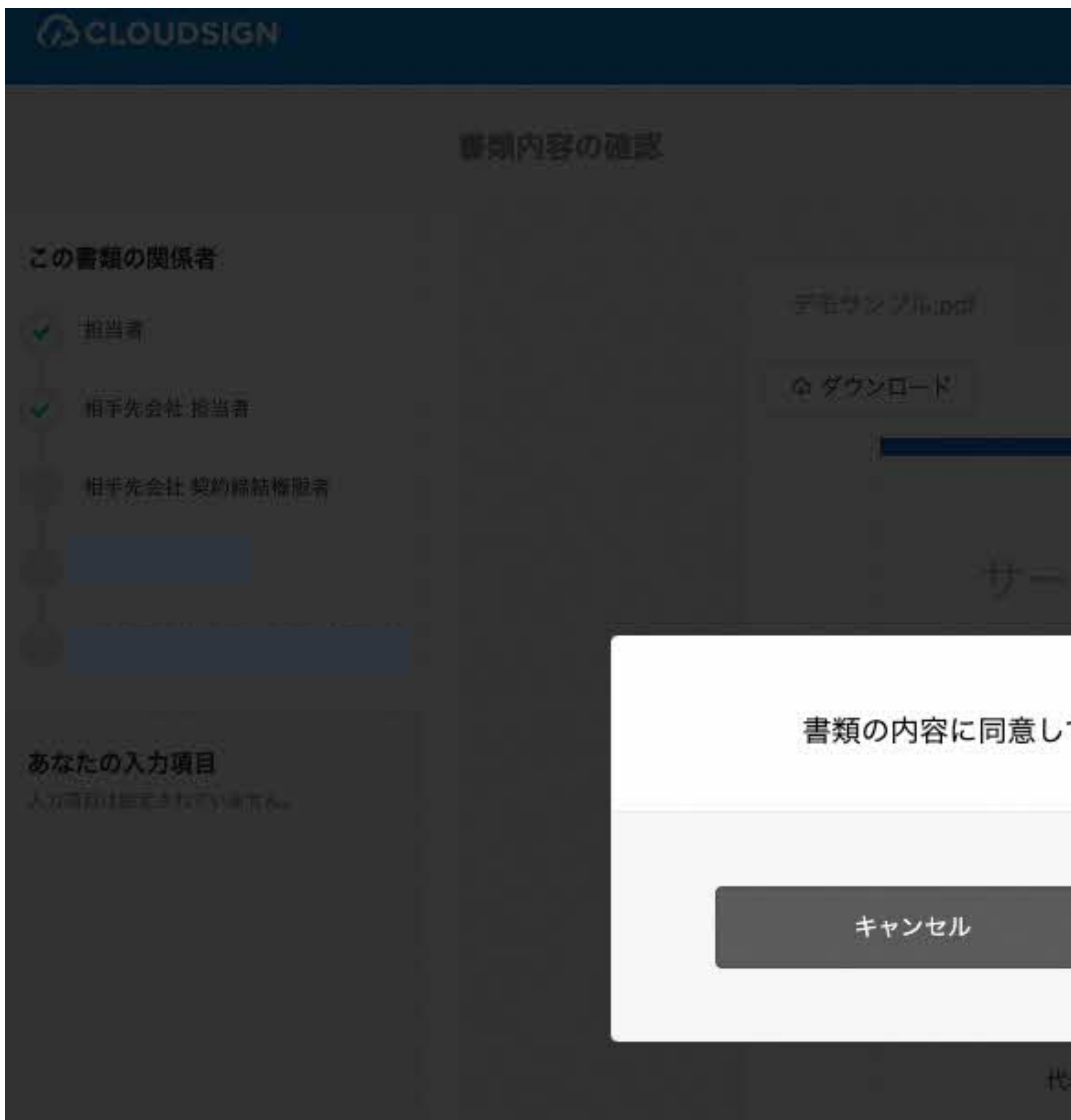

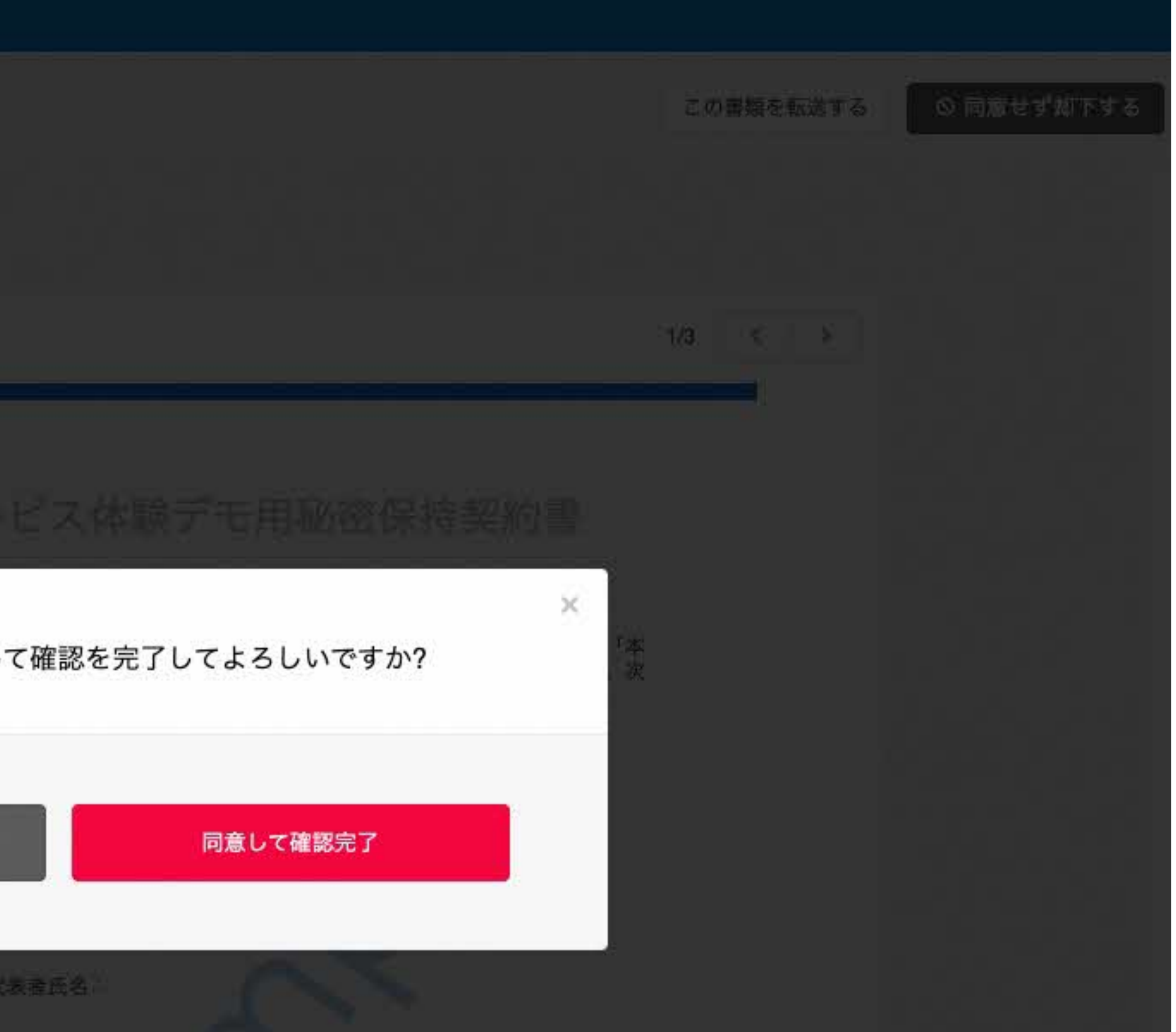

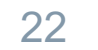

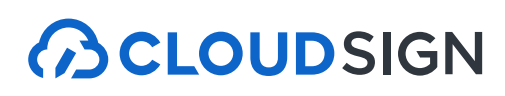

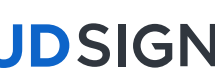

#### 締結完了後はPDFの契約書が添付されたメールを受信

23

#### 電子署名が付与済みのPDFファイルの契約書が添付されたメールが届く

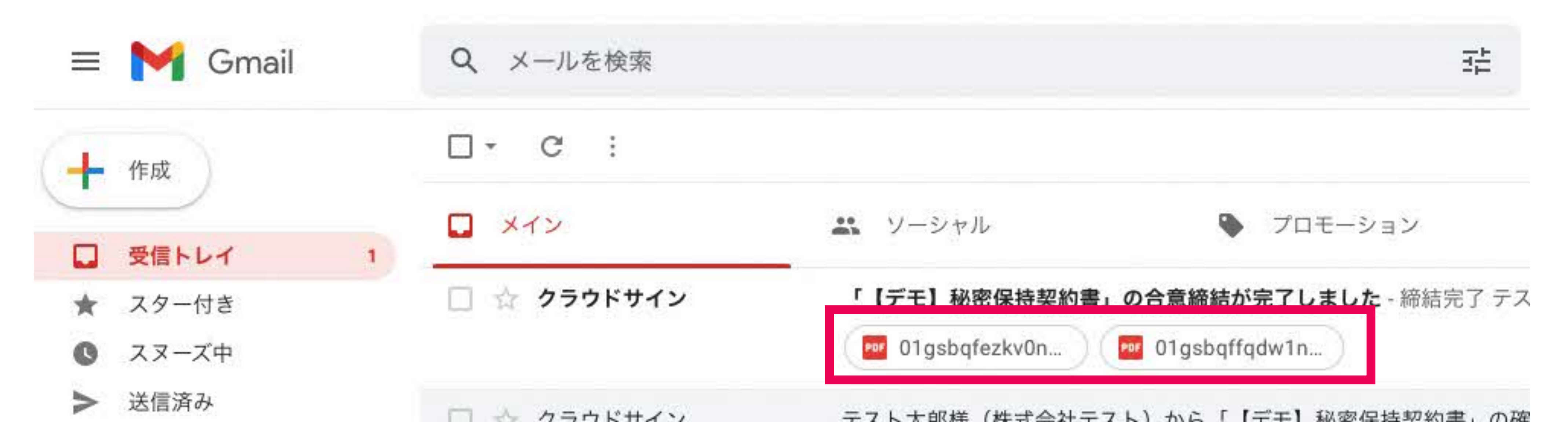

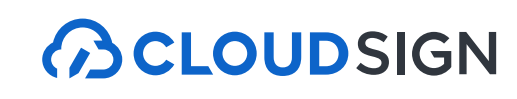

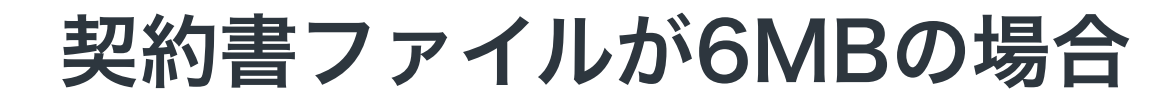

24

## 契約書ファイルが6MBの場合は、メールに添付されないため、 メール内のURLからアクセスして契約書をダウンロードしてください。

#### **BCLOUDSIGN**

締結完了 [共有] - 添付されていません

書類のファイルサイズが規定を超えたため、メールへの添付がで

2019/08/01 (木) 16:00までに下のボタンよりダウンロードをして

書類をダウンロードする (URL有効期限 2019/08/01 (木) 16:00)

メール内のURLは10日間のみ有効です。

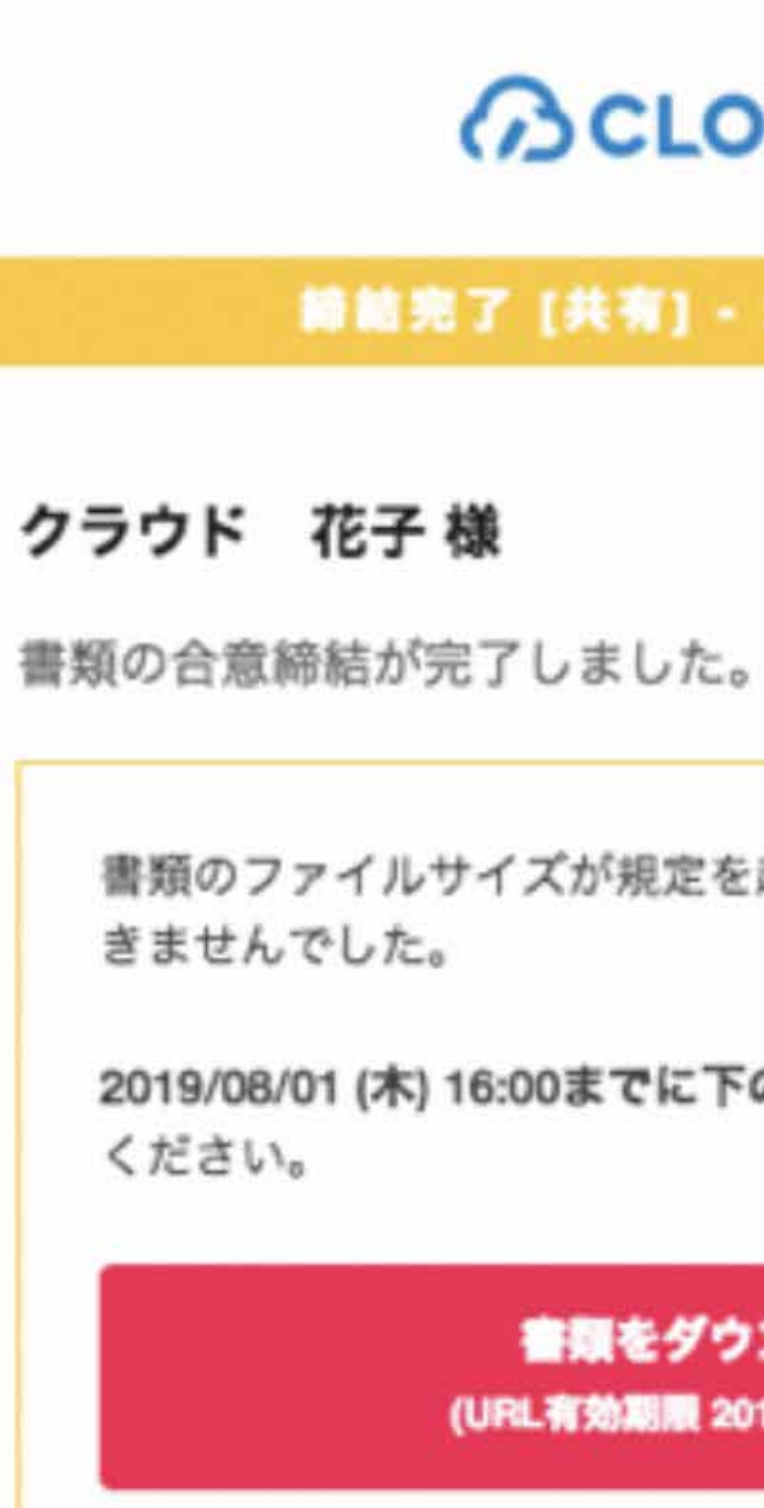

#### 契約書のPDFには電子署名が施されています

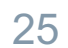

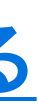

#### Adobe Acrobat ReaderでPDFファイルを開き、署名パネルで電子署名・タンプスタンプが確認できます

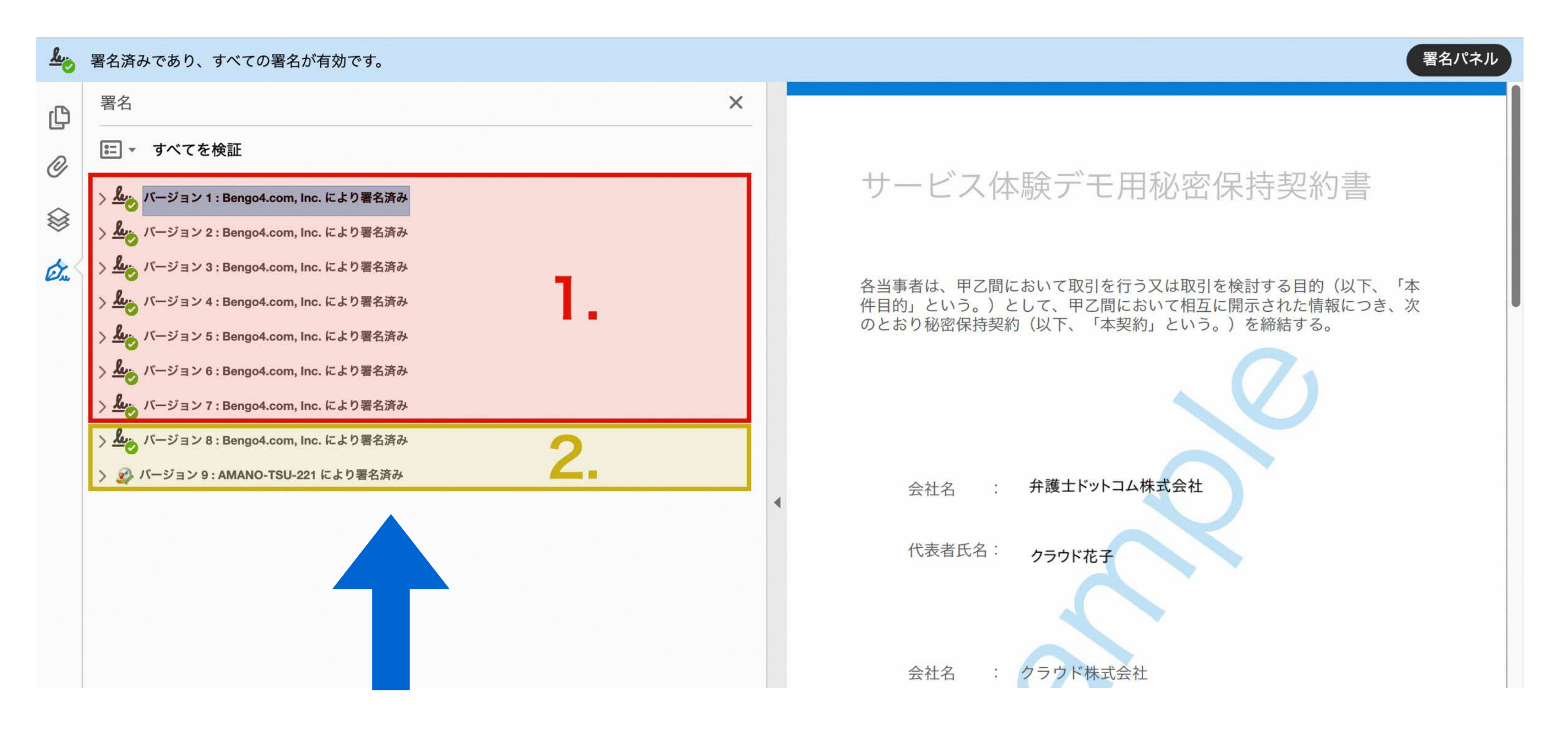

1.電子署名(赤の枠線部分) 2.タイムスタンプ(黄色の枠線部分)

詳細な確認方法はこちら >> [https://help.cloudsign.jp/ja/articles/2684919-電子署名とタイムスタンプを確認する](https://help.cloudsign.jp/ja/articles/2684919-%E9%9B%BB%E5%AD%90%E7%BD%B2%E5%90%8D%E3%81%A8%E3%82%BF%E3%82%A4%E3%83%A0%E3%82%B9%E3%82%BF%E3%83%B3%E3%83%97%E3%82%92%E7%A2%BA%E8%AA%8D%E3%81%99%E3%82%8B)

#### クラウドサインを導入済の場合、締結完了後はクラウド上に自動保管

26

締結済みの契約書はクラウドサイン上にも自動保管 書類の検索や社内共有がいつでも・どこでも行うことができます。 またこちらから合意締結証明書のダウンロードができます。

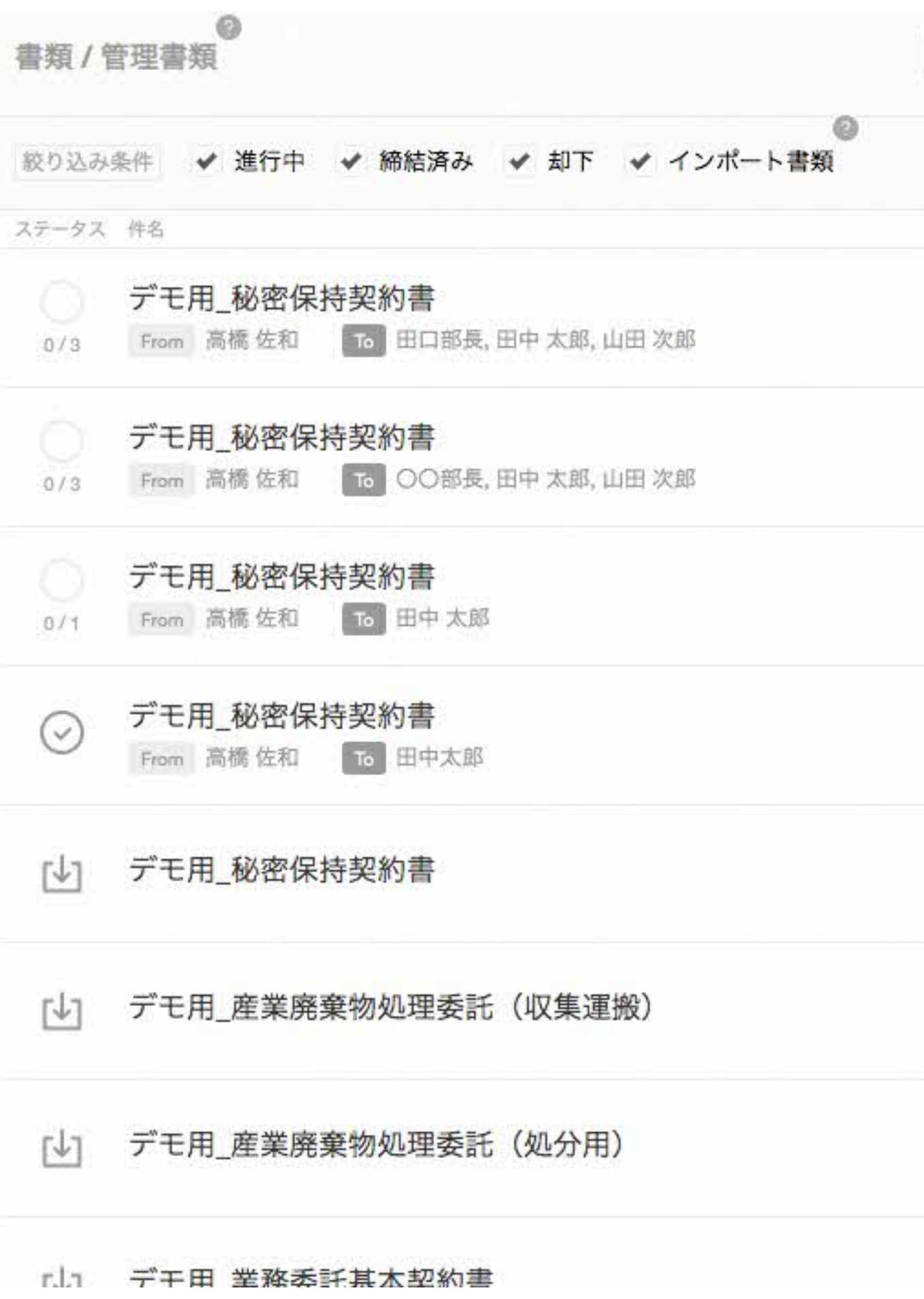

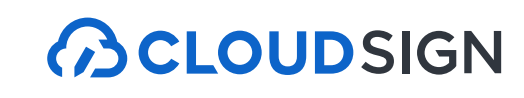

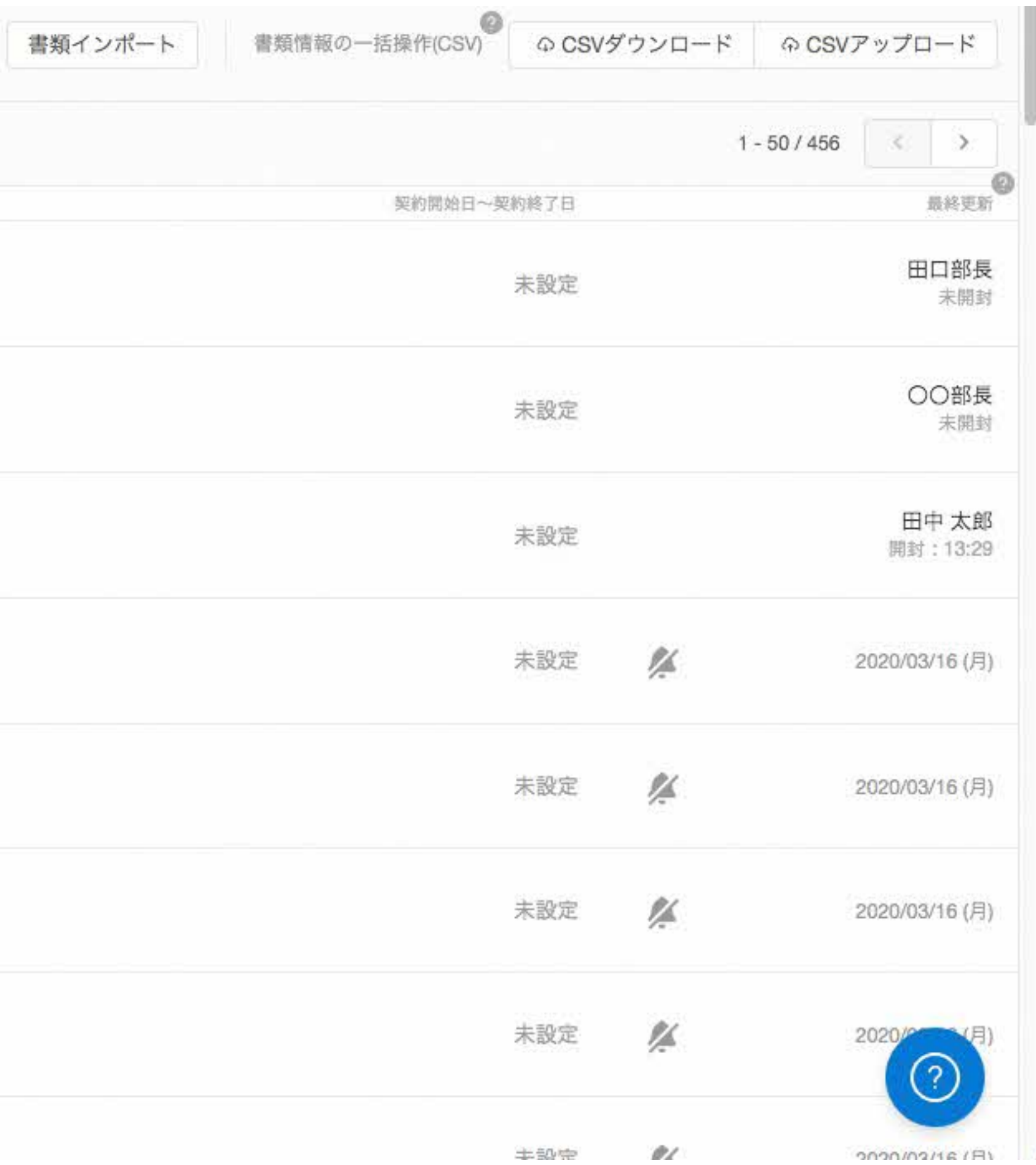

#### **ACLOUDSIGN**

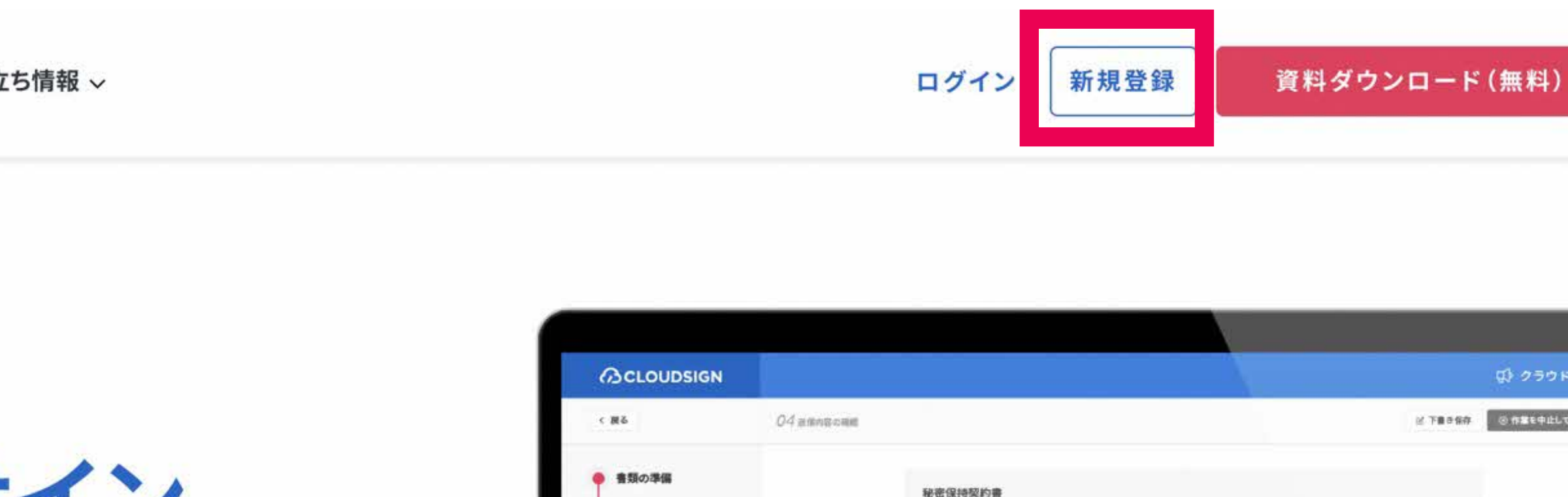

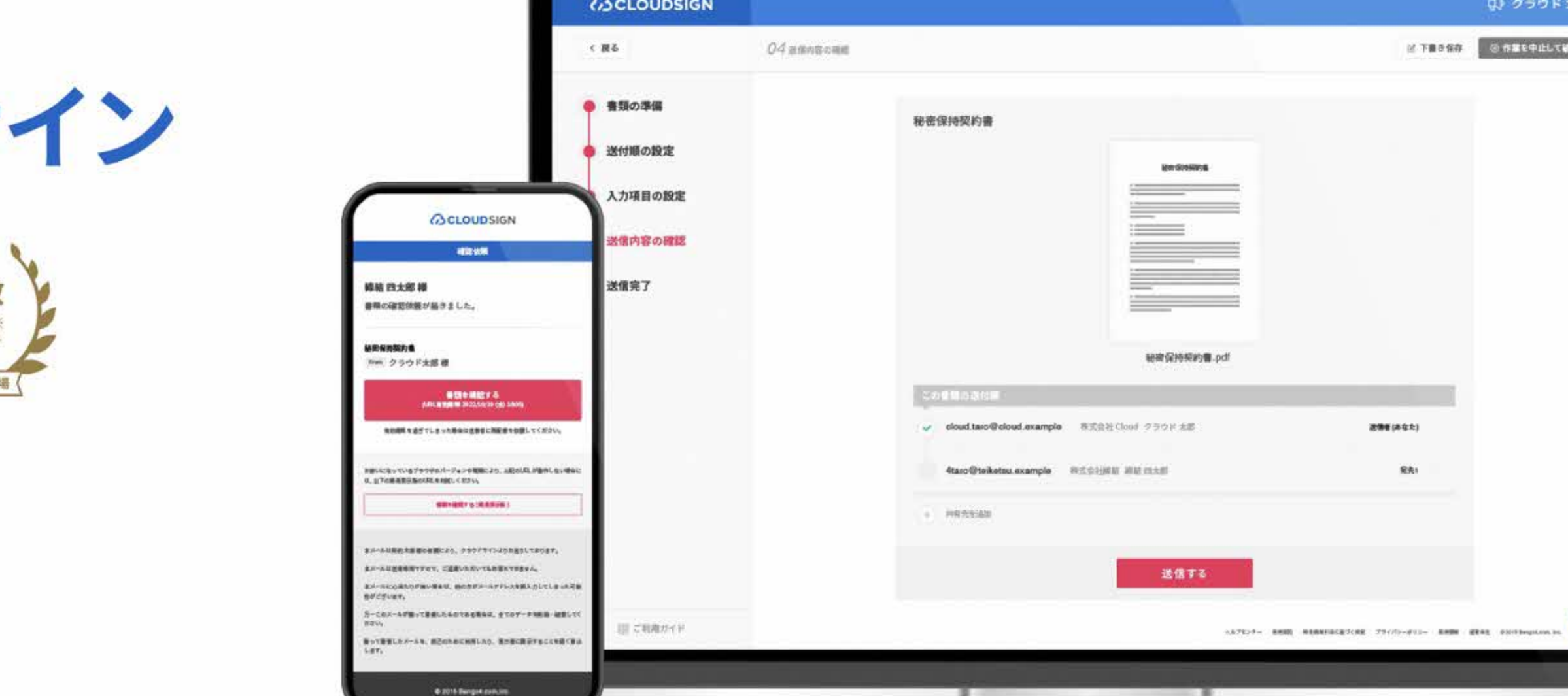

## 締結後の契約書をインターネット上に保存できる クラウドサイン フリープラン(無料版)

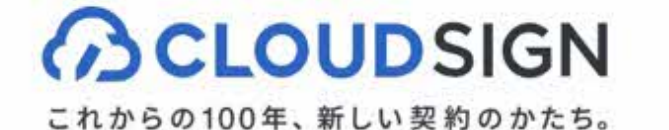

クラウドサインについて > 導入事例 お役立 機能とセキュリティ > 料金

サービス導入率No.1 電子契約はクラウドサ

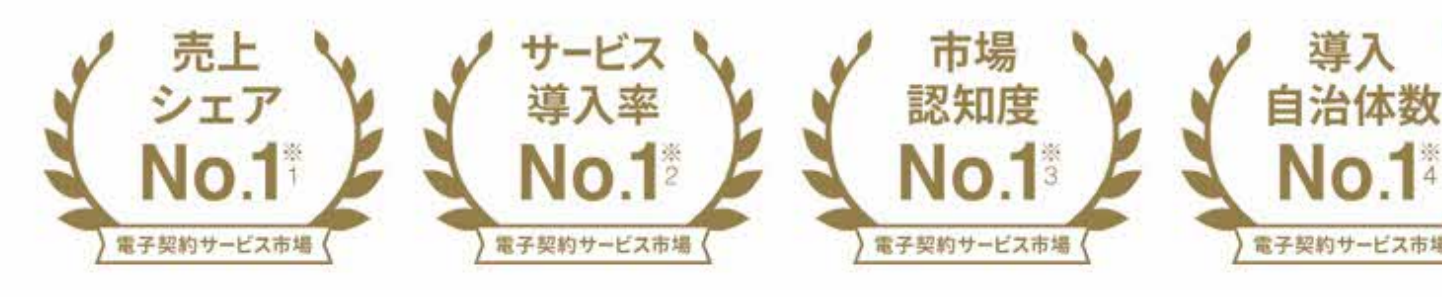

#### クラウドサイン フリープラン

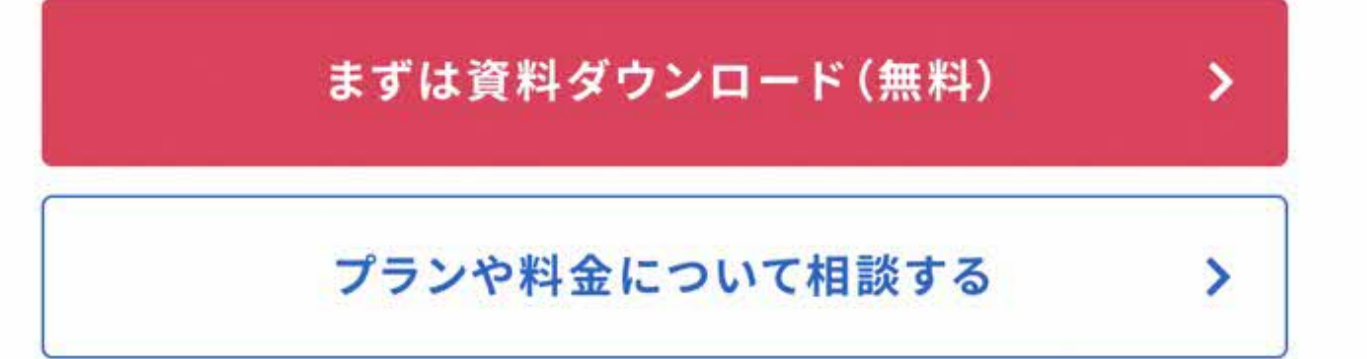

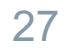

### フリープランはクラウドサインTOPページからご登録可能です

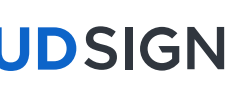

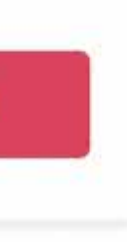

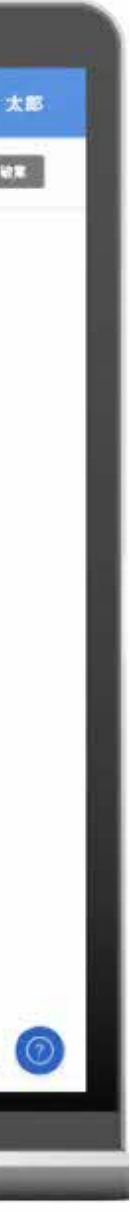

**BCLOUDSIGN** 

## よくある質問

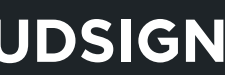

受取手として締結した場合は、 料金もかかりません。

### 事業者側もクラウドサインとの契約が 必要ですか?

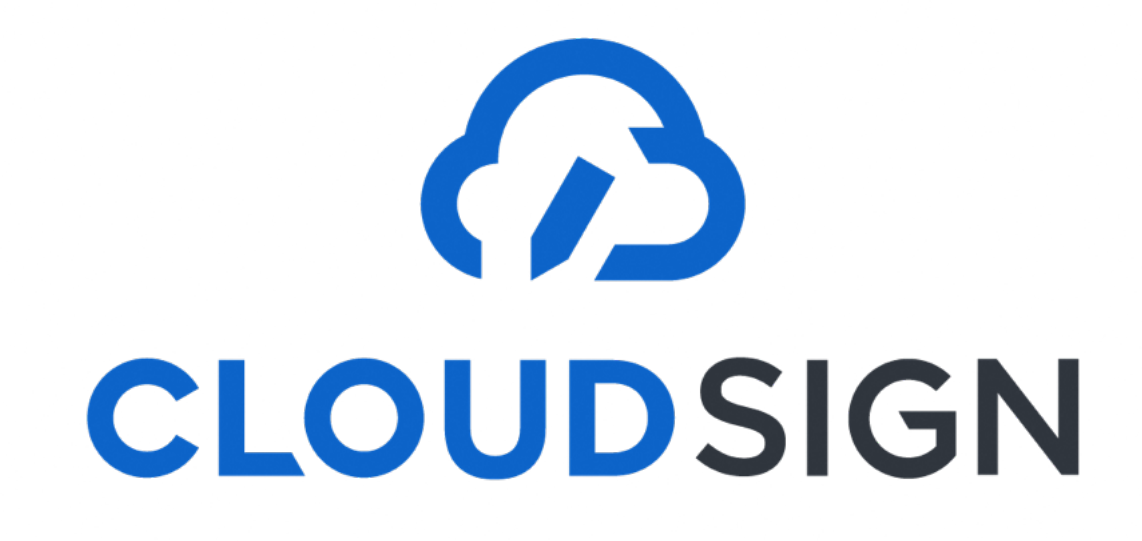

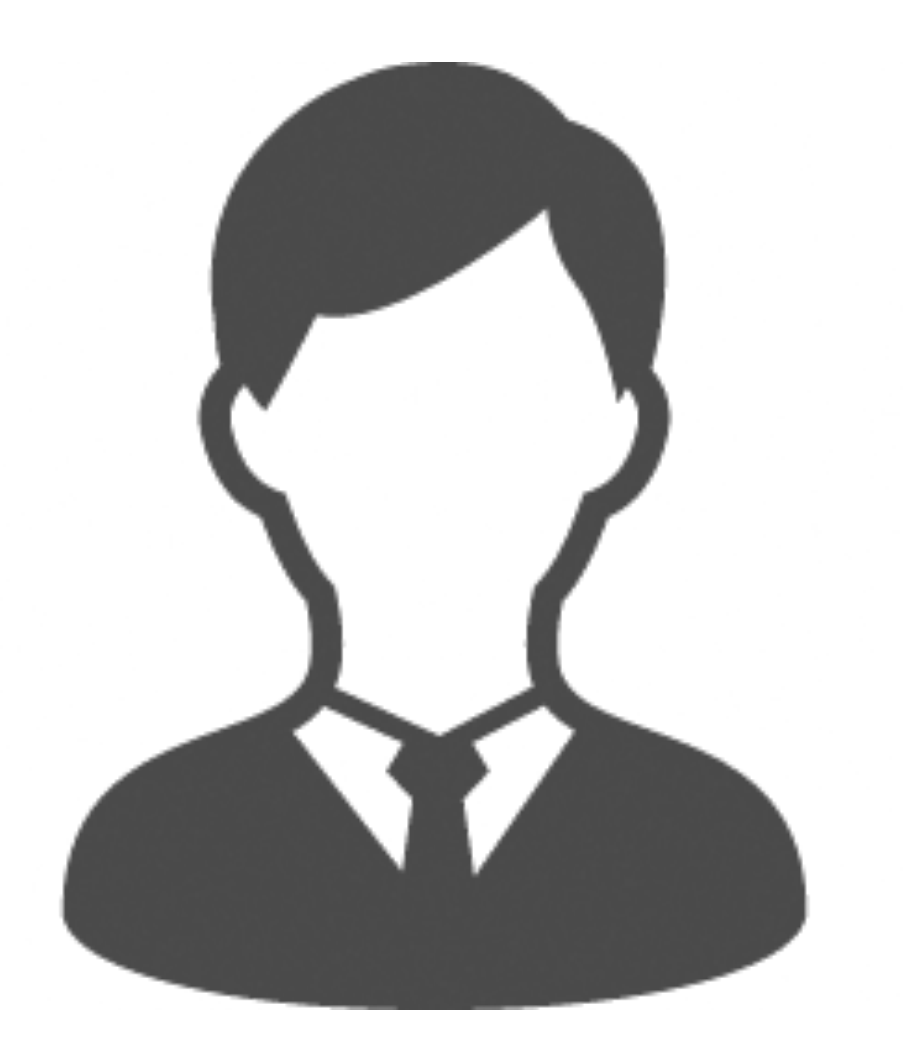

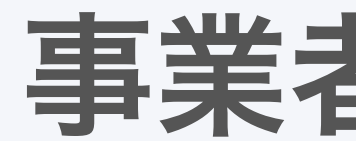

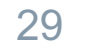

不要です

### インストールなどの 事前準備が必要ですか?

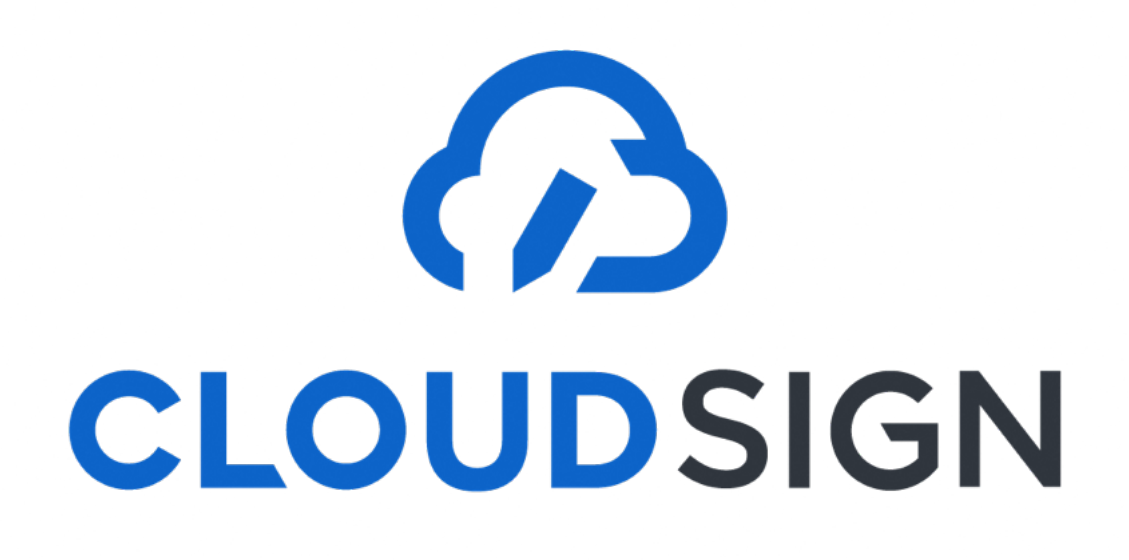

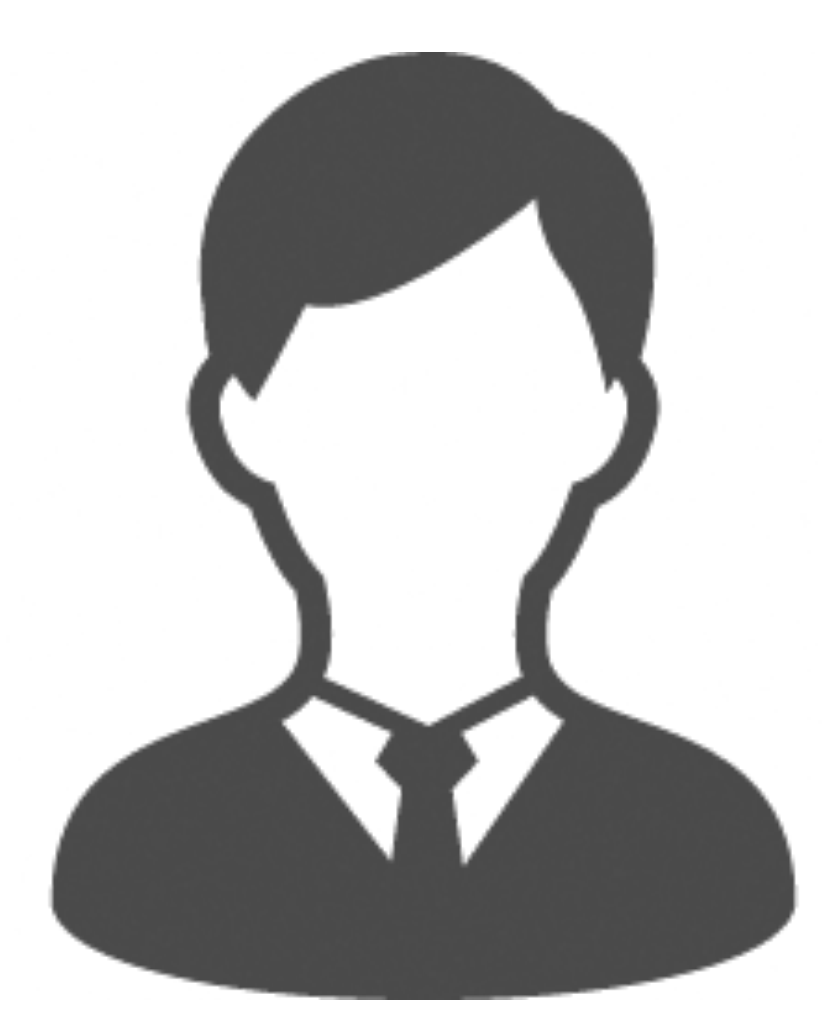

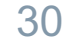

不要です

インターネットを利用して締結をします。 推奨環境:Chrome、Safari、Firefox、Microsoft Edge ※Internet Explorerは非推奨です

### 締結後の書類は どう保管すればいいですか?

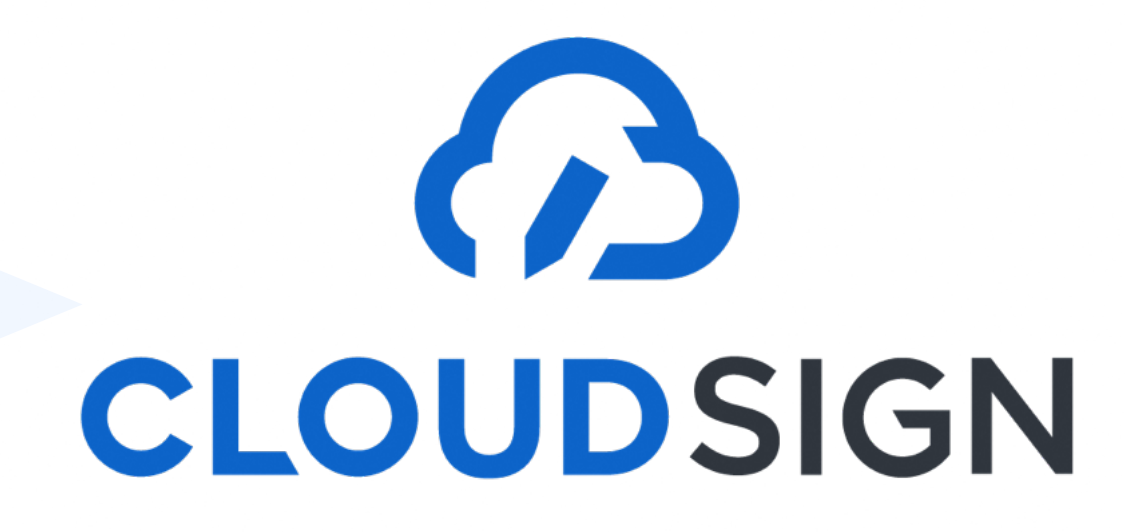

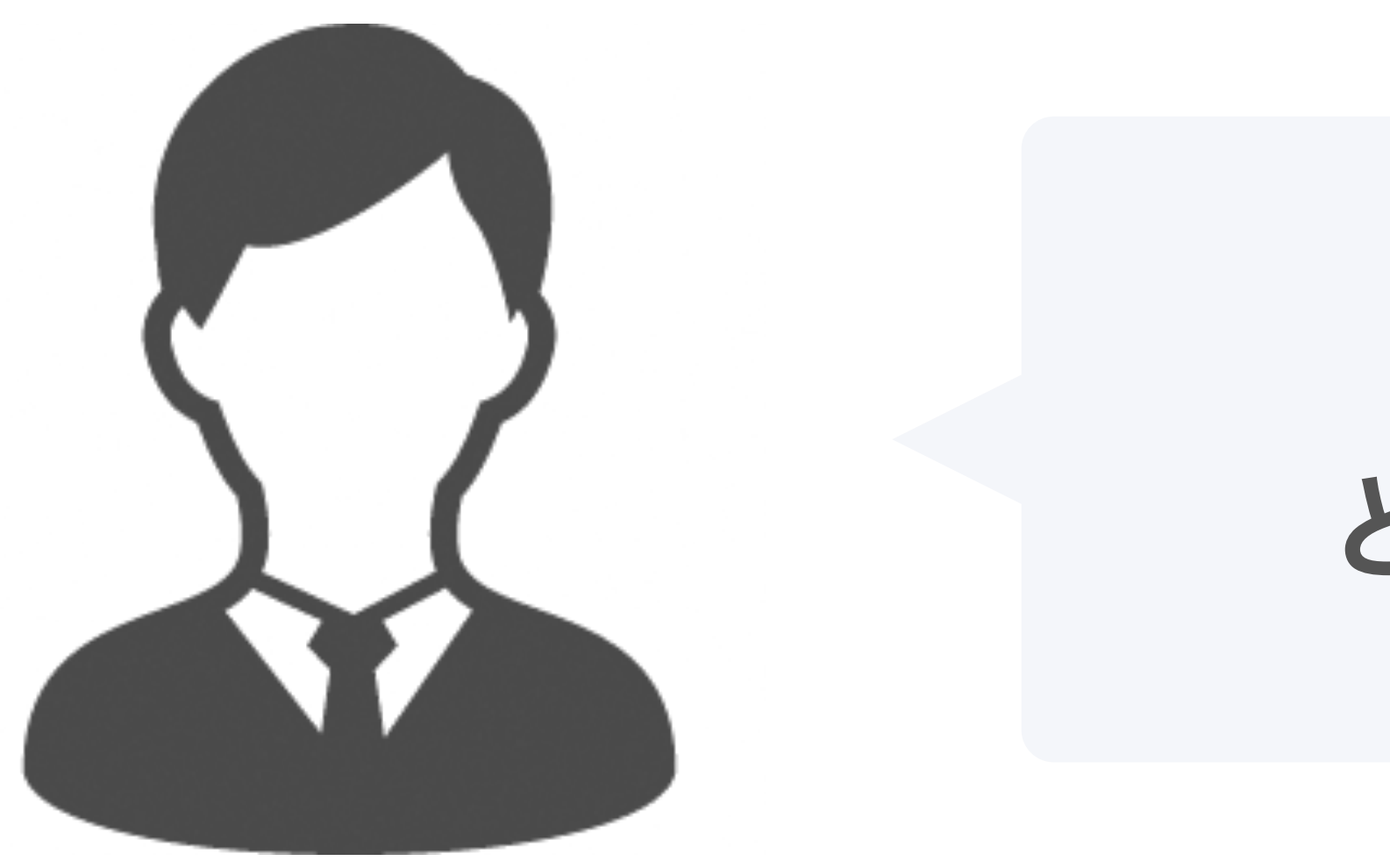

31

### PDFファイルが原本となります。 PDFファイルを可読性・検索性を担保できる場所で 保管してください

■ 電子帳簿保存法に対応した保存方法の詳細はこちら [https://help.cloudsign.jp/ja/articles/5675348-クラウドサイン受信時の書類の保存に関して-電子帳簿保存法改正への対応](https://help.cloudsign.jp/ja/articles/5675348-%E3%82%AF%E3%83%A9%E3%82%A6%E3%83%89%E3%82%B5%E3%82%A4%E3%83%B3%E5%8F%97%E4%BF%A1%E6%99%82%E3%81%AE%E6%9B%B8%E9%A1%9E%E3%81%AE%E4%BF%9D%E5%AD%98%E3%81%AB%E9%96%A2%E3%81%97%E3%81%A6-%E9%9B%BB%E5%AD%90%E5%B8%B3%E7%B0%BF%E4%BF%9D%E5%AD%98%E6%B3%95%E6%94%B9%E6%AD%A3%E3%81%B8%E3%81%AE%E5%AF%BE%E5%BF%9C)

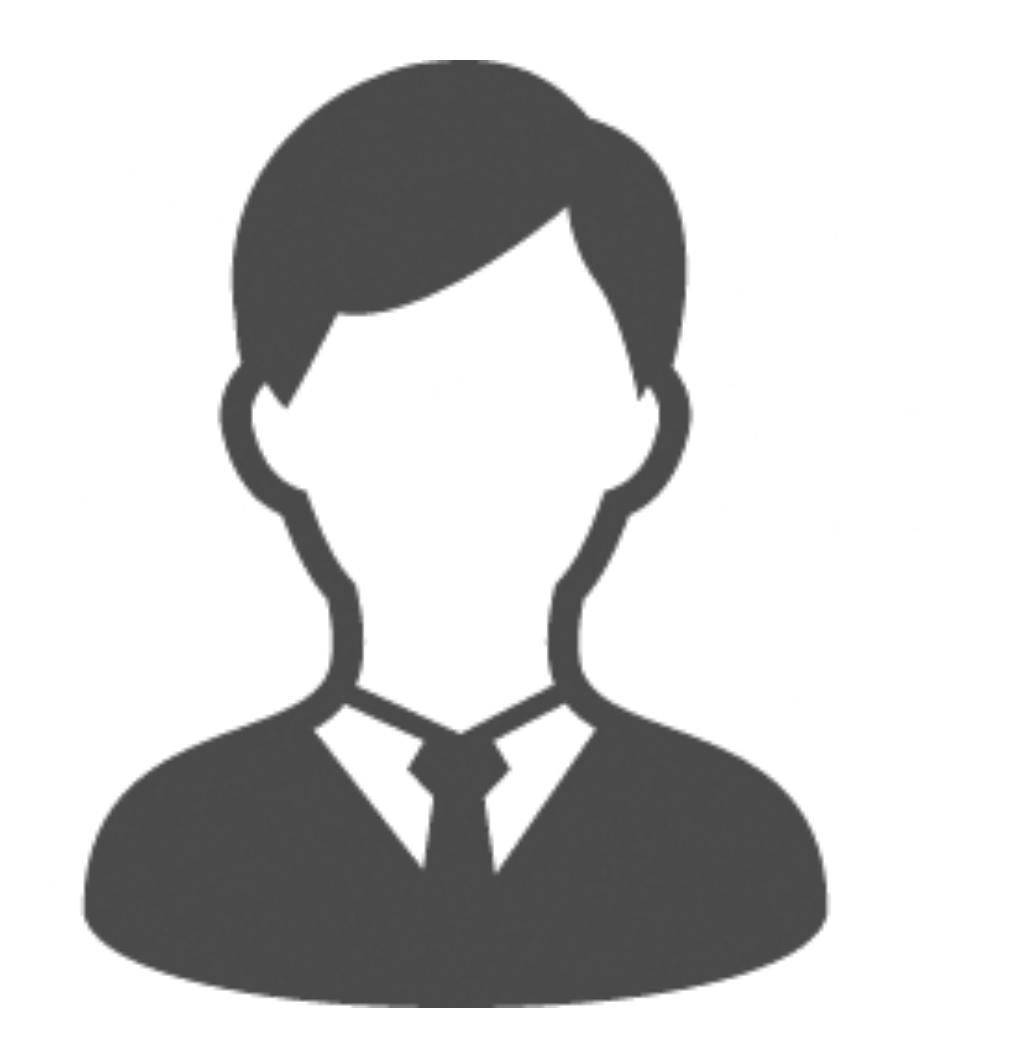

## ファイル名の変更は可能ですが、 マーカーを含め内容を編集すると 電子署名は無効となります。

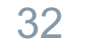

### PDFの契約書の編集は可能ですか?

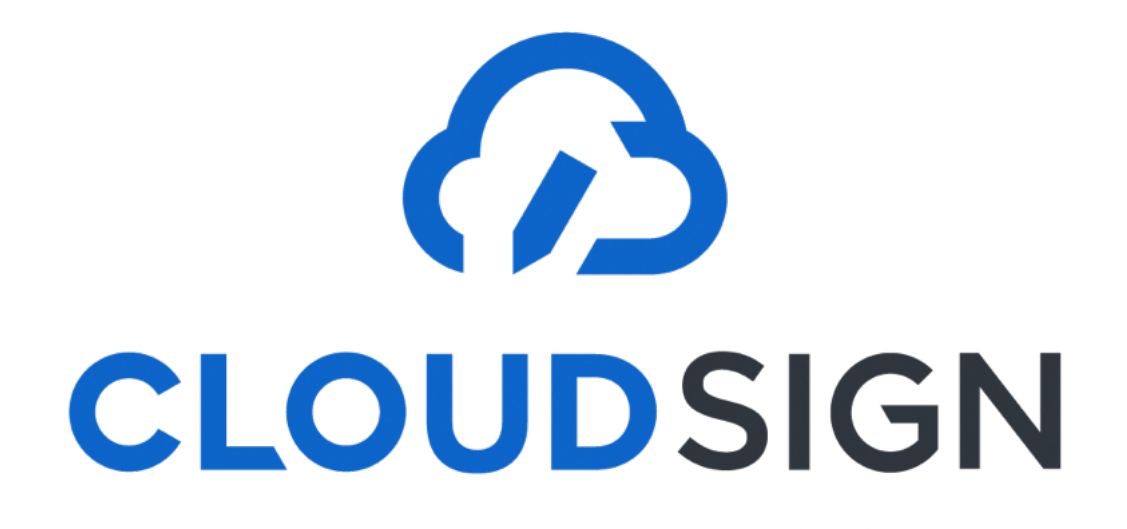

### 電子契約締結用の 社内運用フローを考える必要が ありますか?

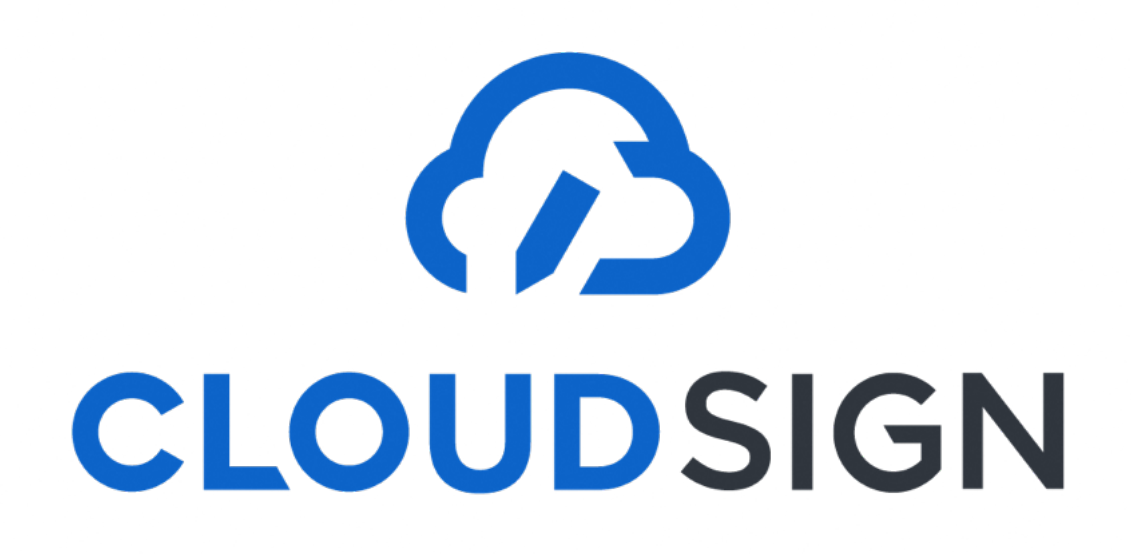

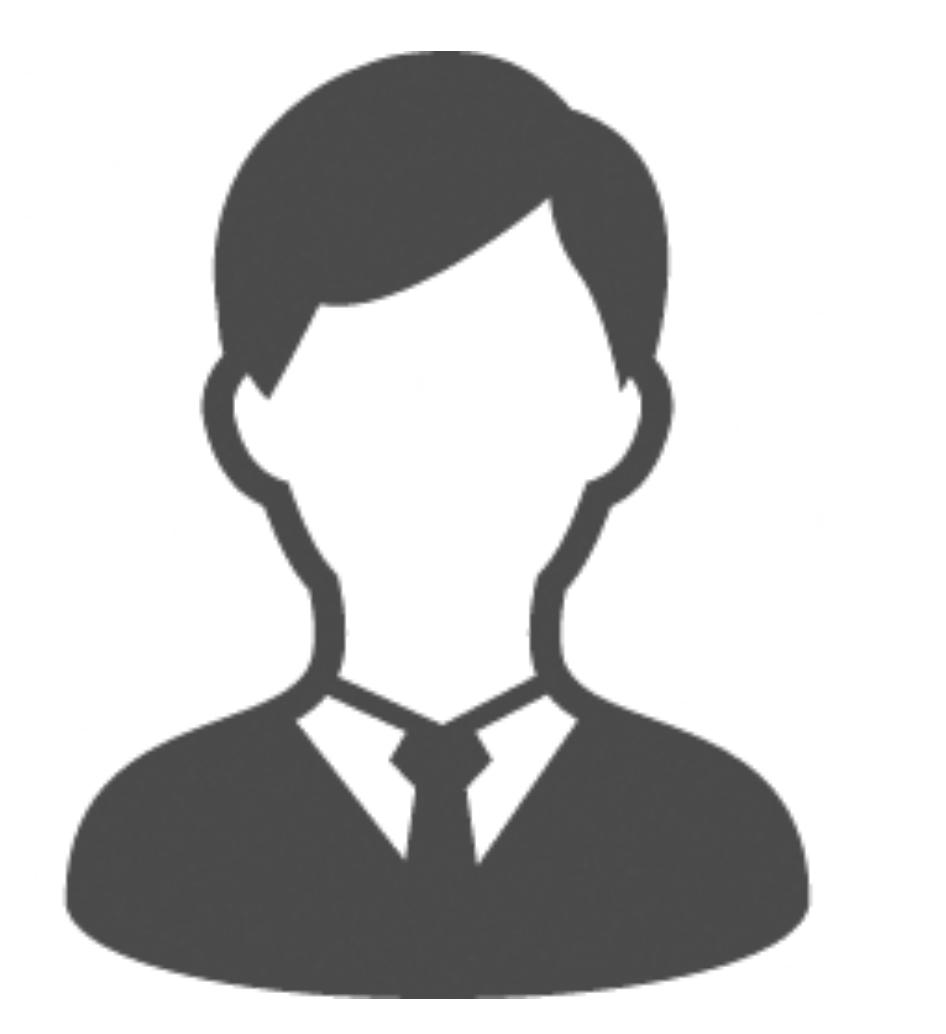

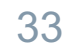

## 契約の方式が変わるだけ。 フローが大きく変わることはありません。

#### 困ったときはこちらまで

34

### ヘルプセンター(**<https://help.cloudsign.jp/ja/>**) チャットサポート

#### フリーの**KW**で**Q&A**を検索できます

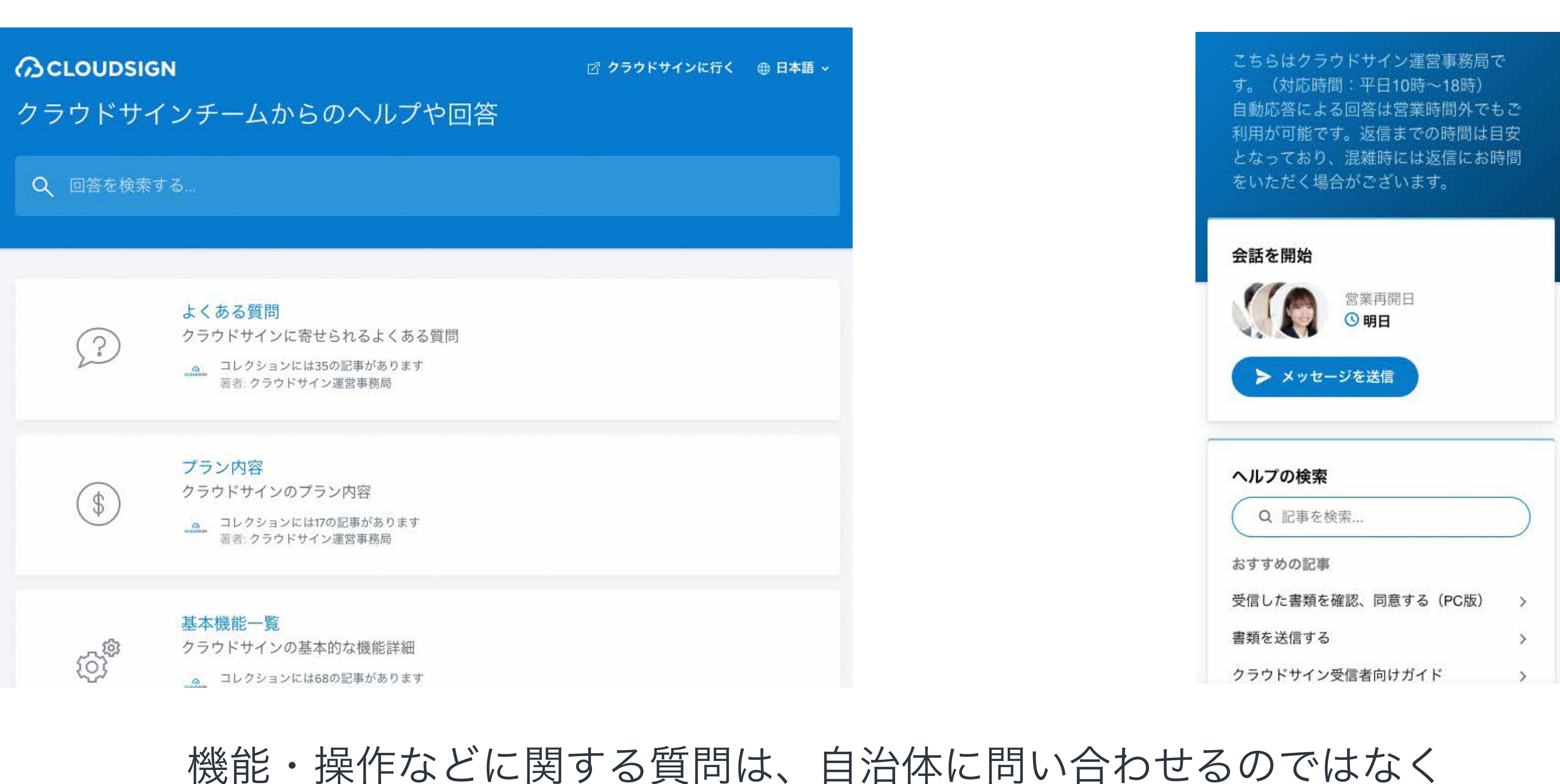

# クラウドサインのヘルプセンター・チャットサポートをご覧ください

#### 対応時間:平日10:00~18:00

いすみ市からのご案内

#### 電子契約の概要

#### 電子契約利用にあたって

#### 受注者側で変更となる業務

#### 契約締結までの事務フロー

1

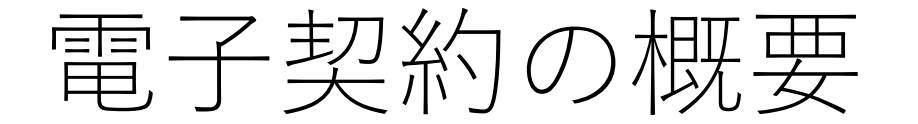

#### 導入スケジュール(予定)

- 令和5年10月~(入札案件のみ)
- 令和6年4月 ~(各課随意契約まで拡大予定)

対象とする契約

- 工事請負契約、業務委託契約、物品売買(賃貸借)契約等
- 請書、変更契約も対象

#### 電子契約利用にあたって

• 電子契約の利用にあたっては、「電子契約申請」の提出をお願 いします。

※強制ではありません。

- 従来同様、紙の契約も選択できますが、できるだけ電子契約の 利用をお願いします。
- 市との契約では、料金は発生せず、必要なものはメールアドレ スのみです。
- 無料のアカウント登録をすることで、過去の案件の確認や検索 ができます。

#### 受注者側で変更となる業務

- 電子契約を利用する場合は、「電子契約申請」により メールアドレス等を市に報告します。
- 契約書承認前に、書類の提出(保証を証明する書類 等)が必要になります。
- 製本、郵送、収入印紙が不要となります。
- メール受信後、アップロードされた契約書等を確認し、 内容に問題がなければ承認を行います。
- ●契約締結後、メールに添付された電子署名付きのPD Fファイルをダウンロードして保管してください。

### 契約締結までの事務フロー

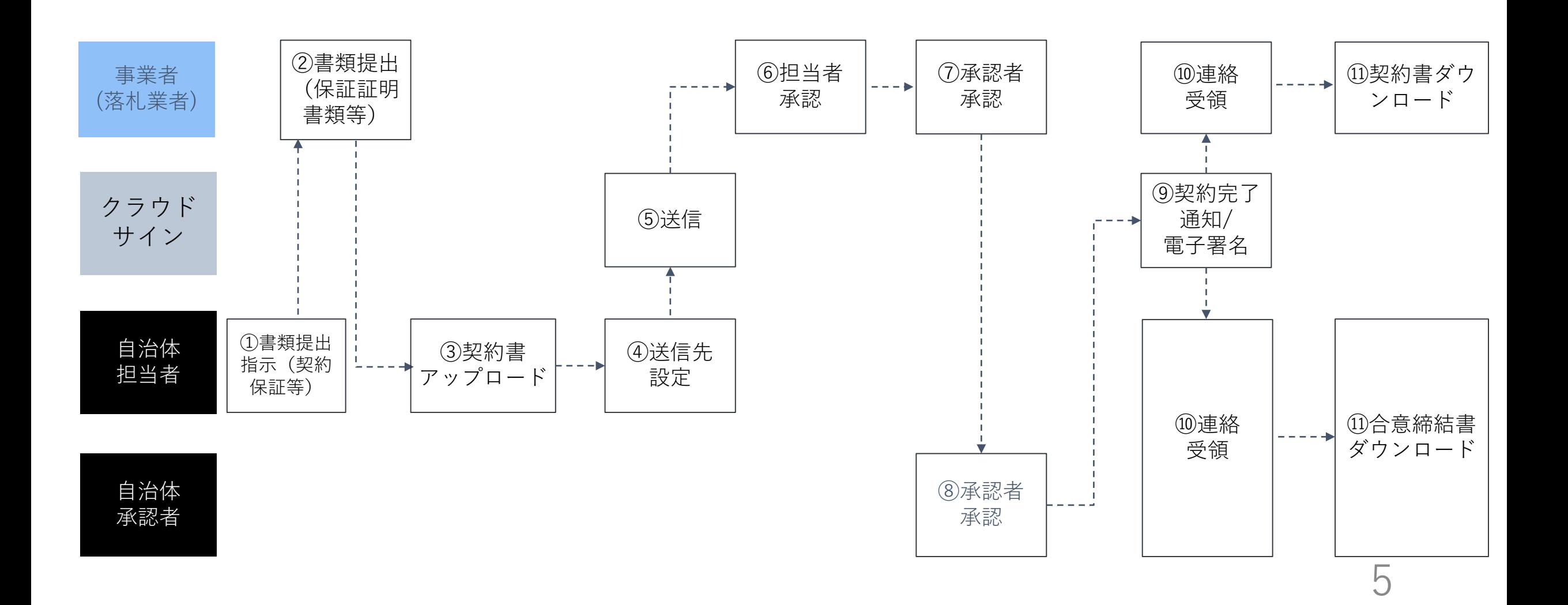

#### 電子契約申請のサンプル

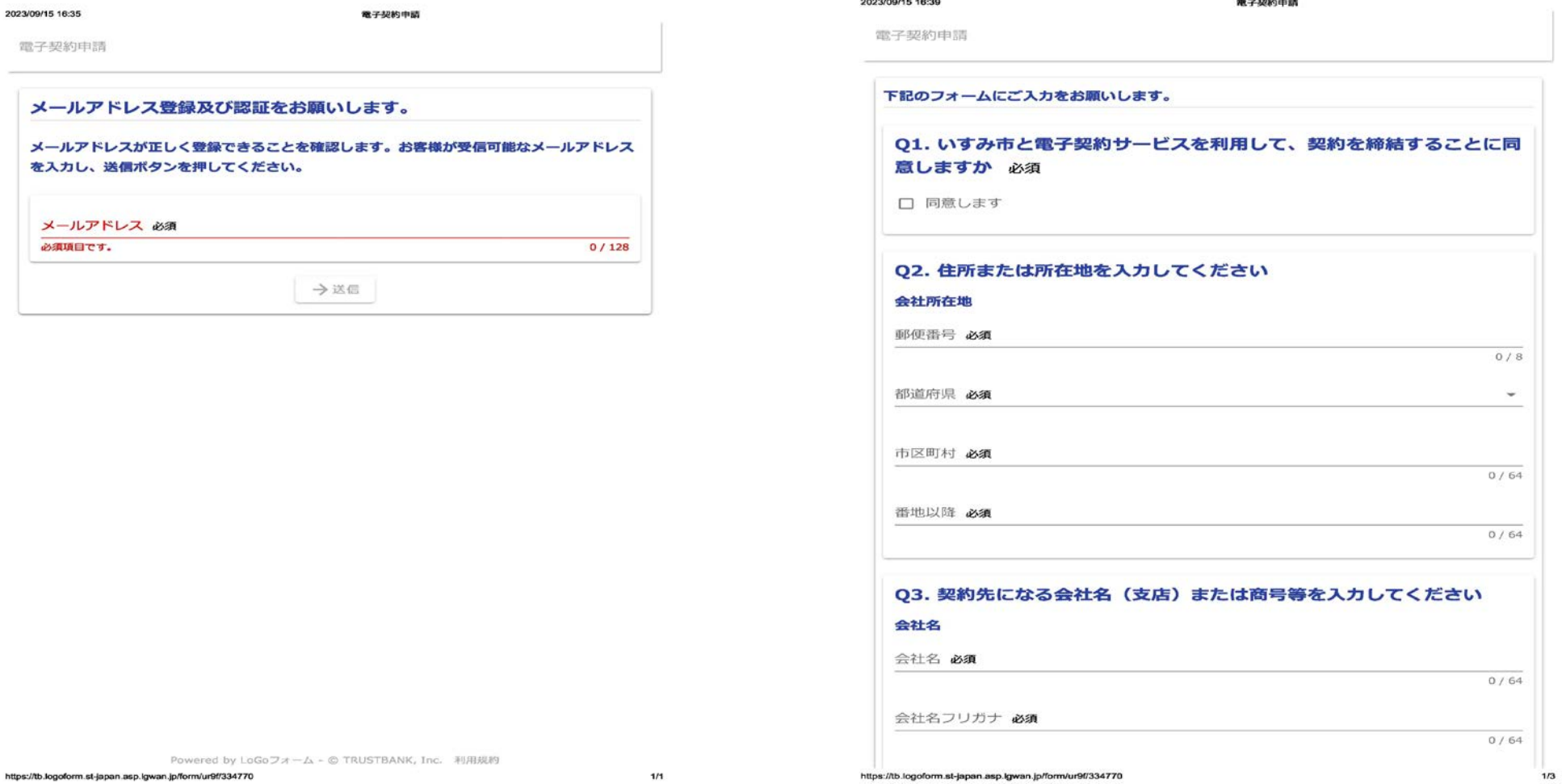

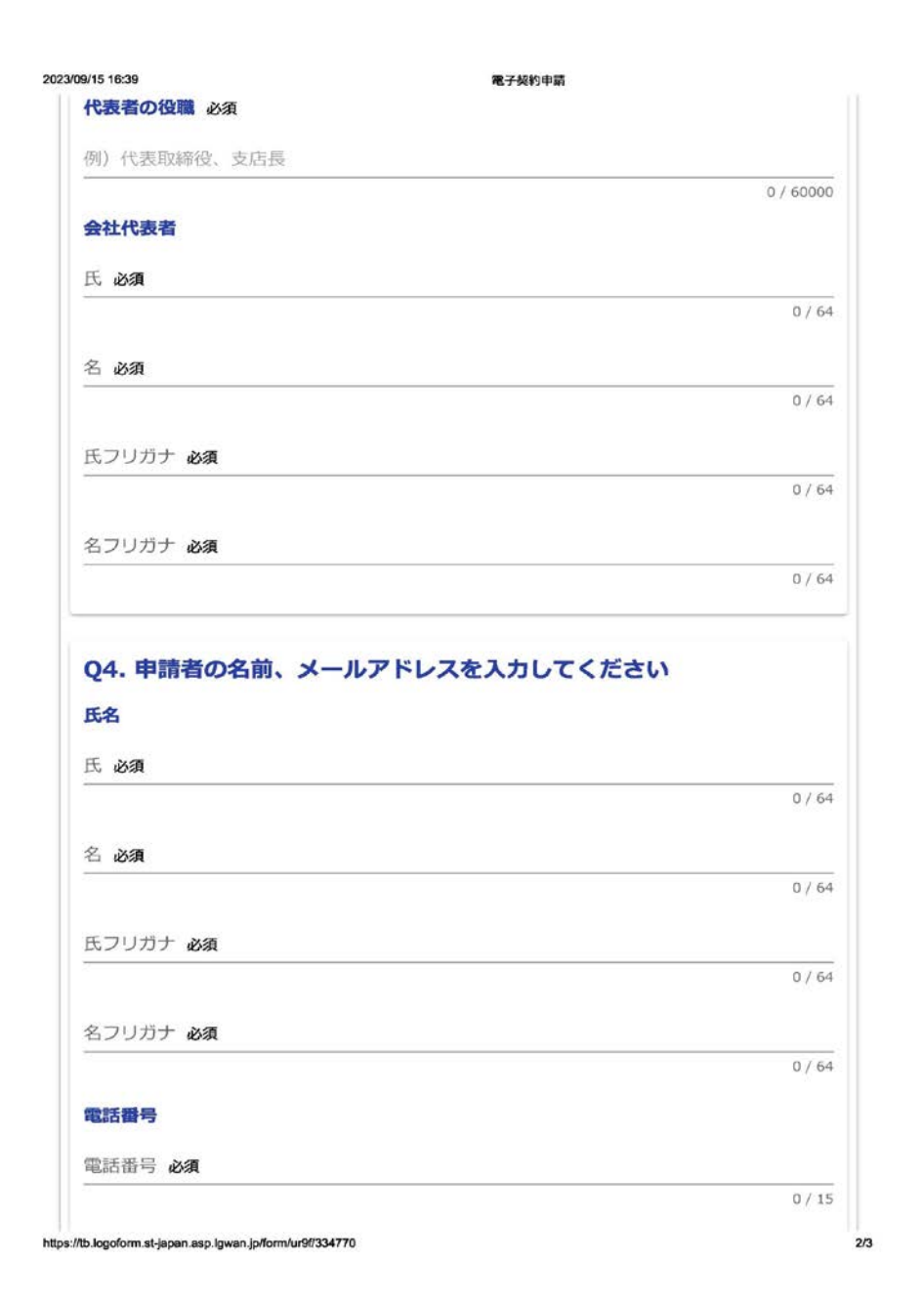

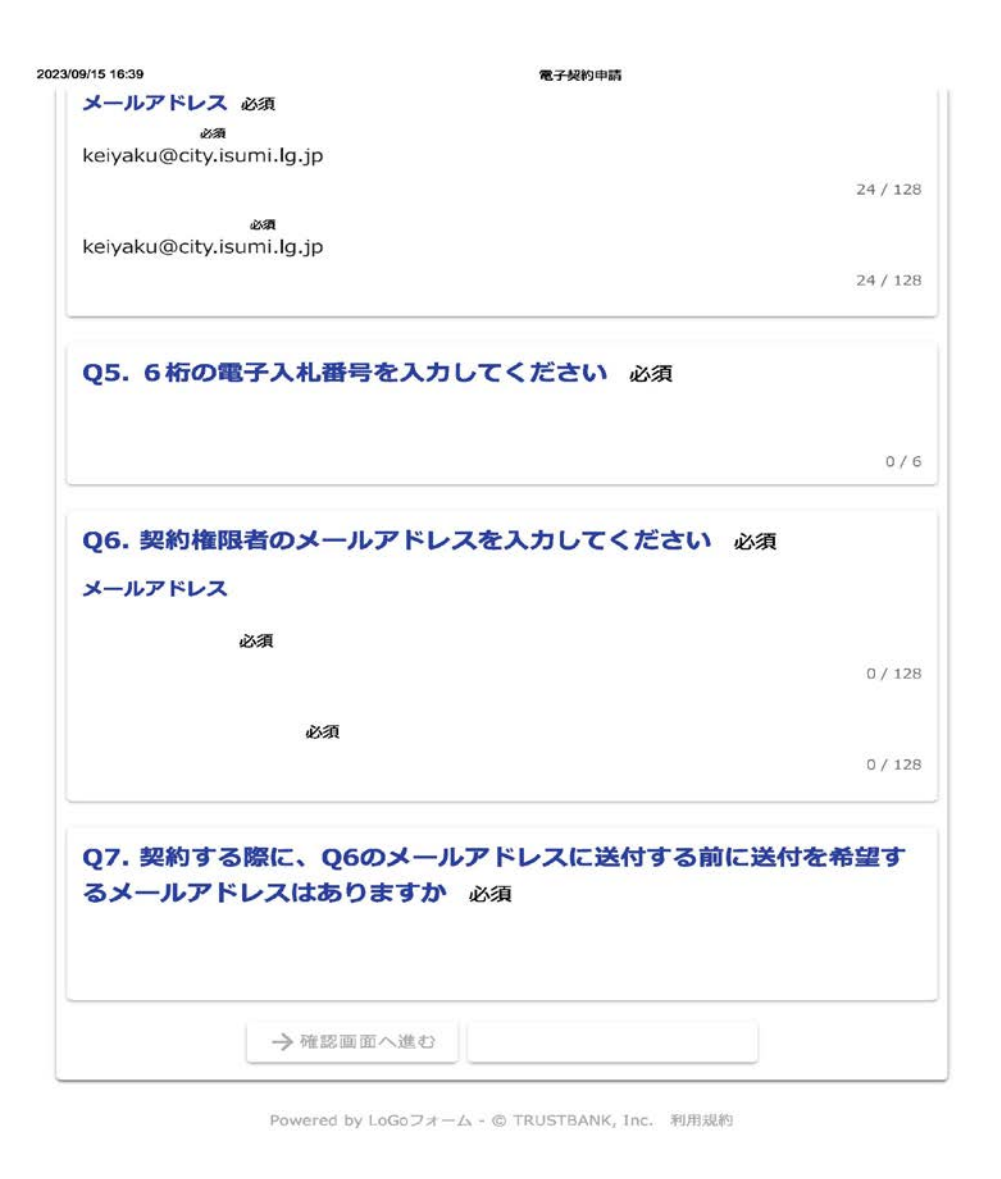

7